© 2016 Apple Inc. All rights reserved. Redistribution or public display not permitted without written permission from Apple.

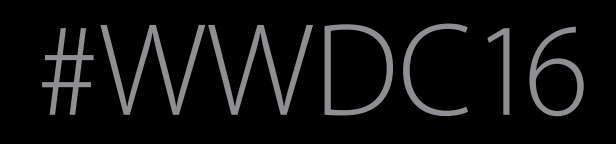

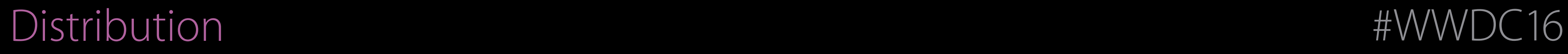

#### Session 304 Best Practices for Building Apps Used in Business and Education

#### David M. O'Rourke iOS Managed Configuration Team

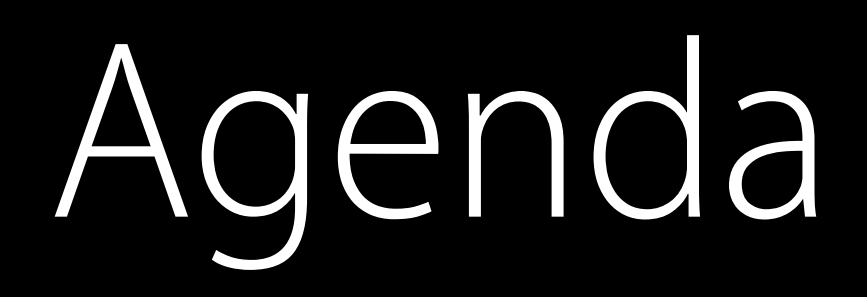

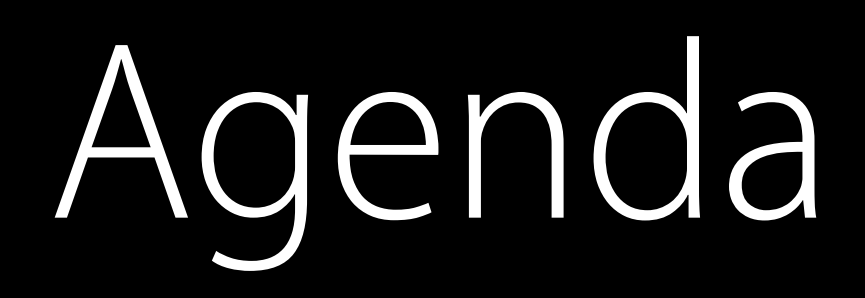

#### Modern App Design Practices

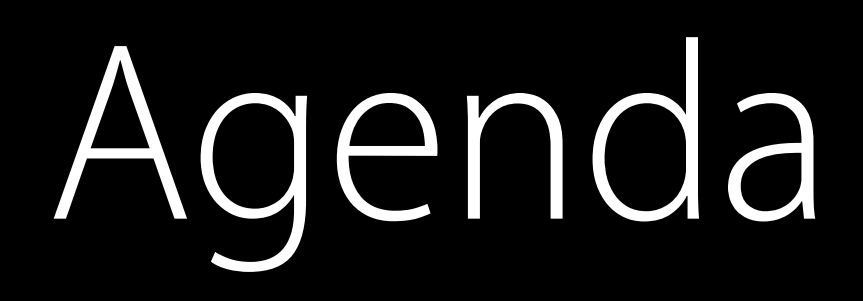

#### Modern App Design Practices Architecture Overview of Shared iPad

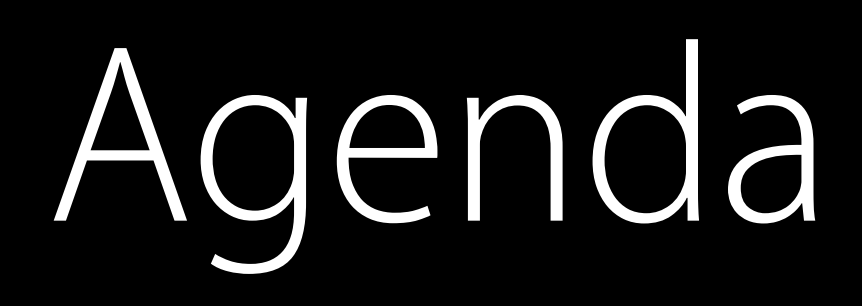

Modern App Design Practices Architecture Overview of Shared iPad Cover What iOS Technologies to Adopt for Shared iPad

### Agenda

Modern App Design Practices Architecture Overview of Shared iPad Cover What iOS Technologies to Adopt for Shared iPad New Opportunities to Enhance Your App

• Stay current, adopt iOS features…

- Stay current, adopt iOS features…
- Some example technologies:

- Stay current, adopt iOS features…
- Some example technologies:

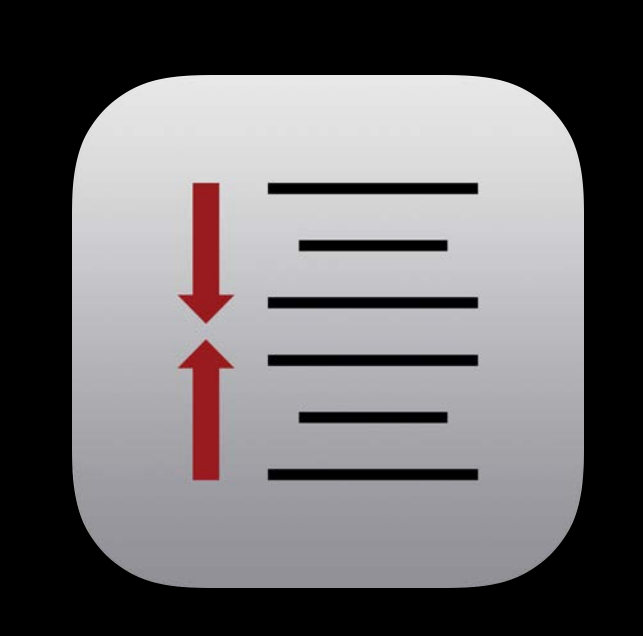

• Stay current, adopt iOS features…

Some example technologies:

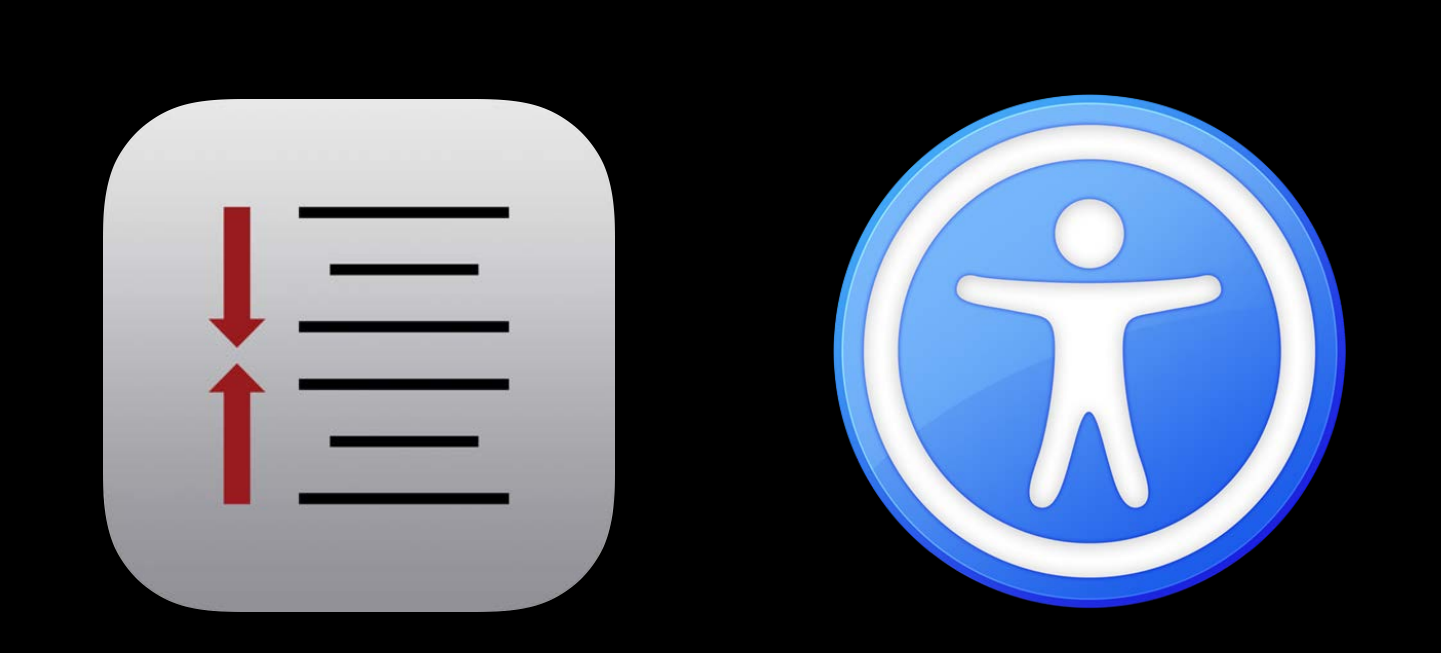

Customers expect a fully modern and up to date iOS experience • Stay current, adopt iOS features…

Some example technologies:

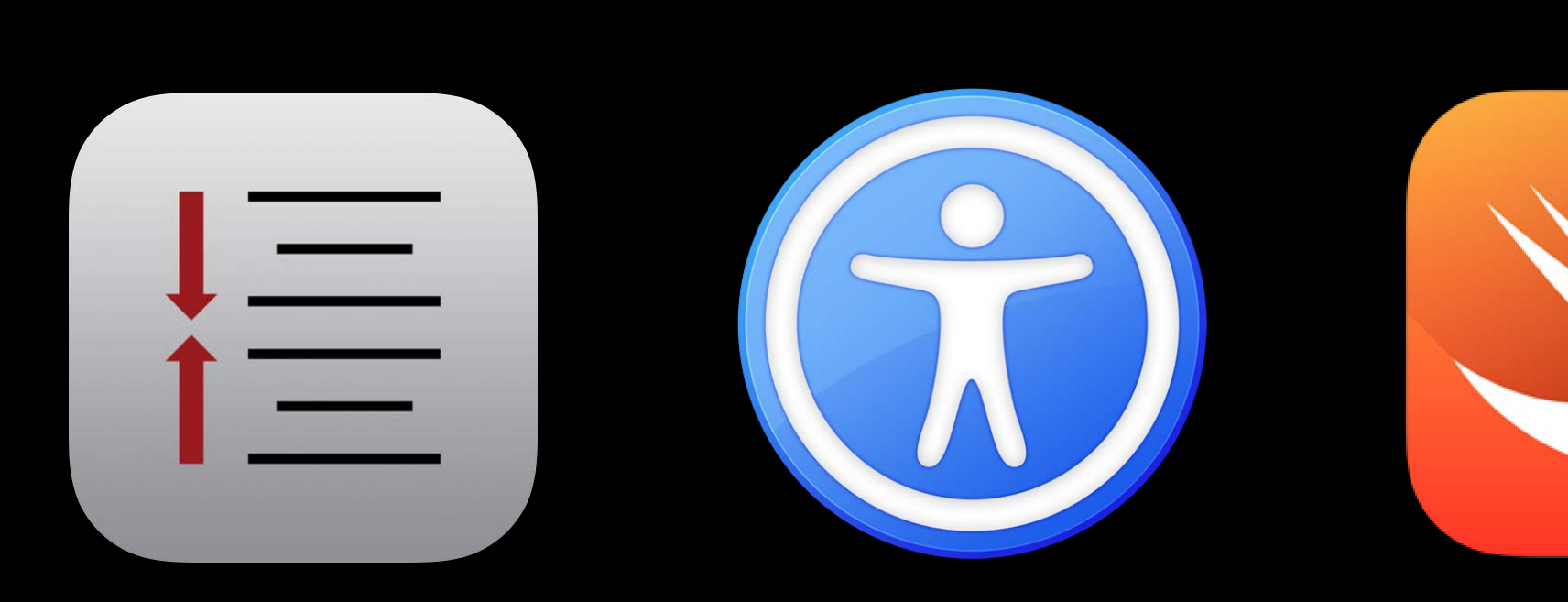

Customers expect a fully modern and up to date iOS experience • Stay current, adopt iOS features…

Some example technologies:

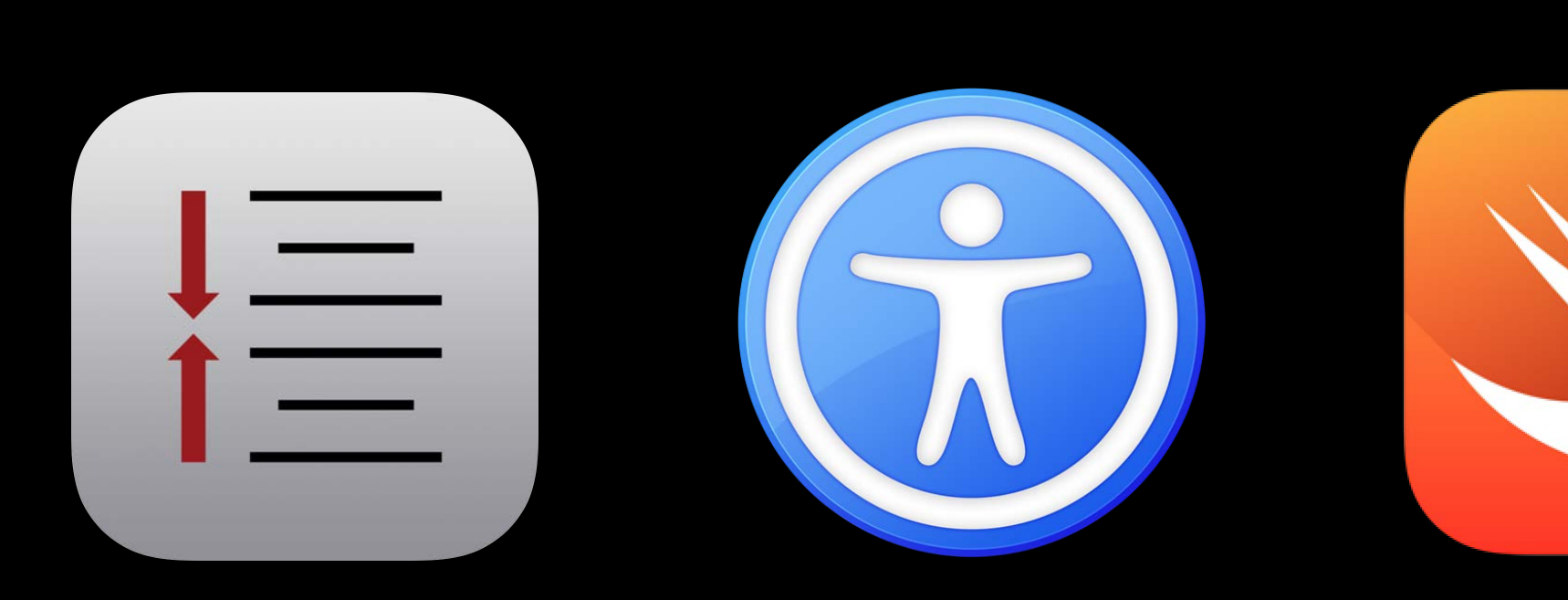

Customers expect a fully modern and up to date iOS experience • Stay current, adopt iOS features…

Some example technologies:

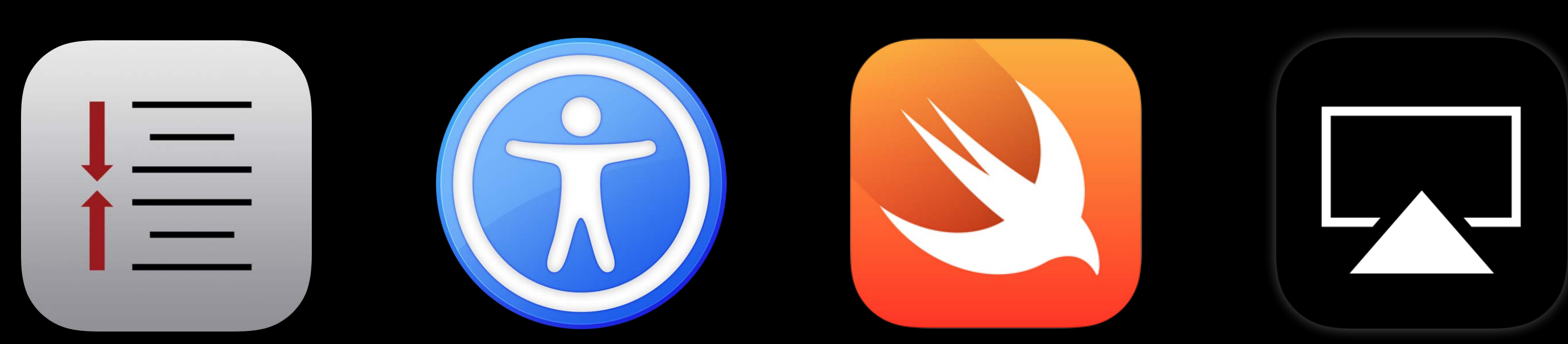

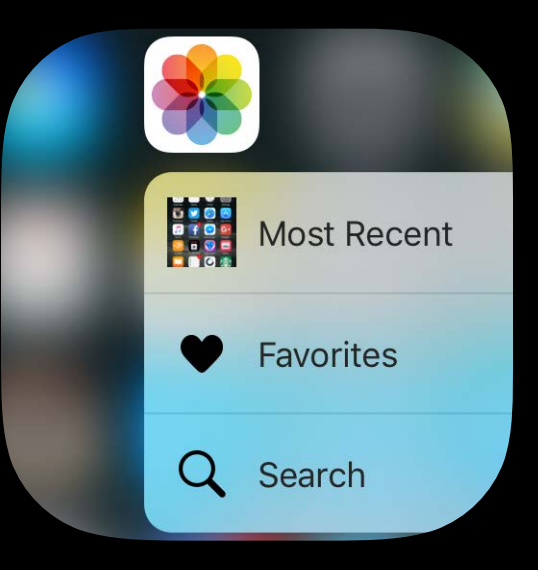

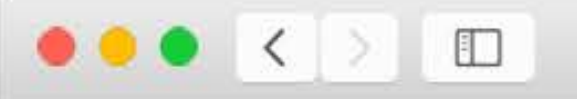

Education

Shared iPad<sup>3</sup> is a new iOS 9 feature for schools that share devices and still want to provide personalized experiences. Before class begins, you can assign any iPad to any student in your classroom. Students know which devices to use because their pictures are on the Lock screens. And they can access their personal content with a password or an easy-to-remember four-digit PIN. After students log in, their homework, apps, and assignments appear exactly as they left them.

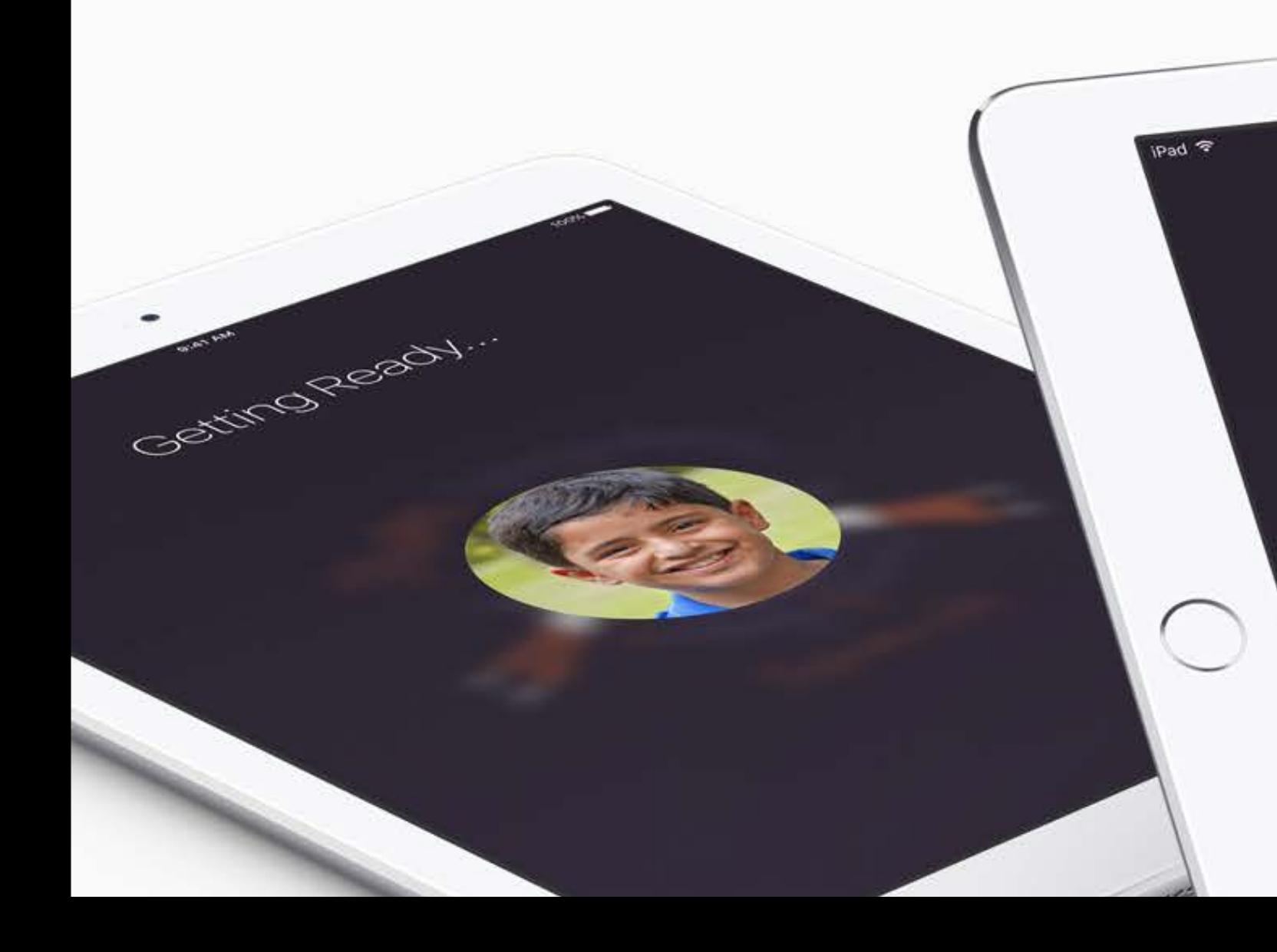

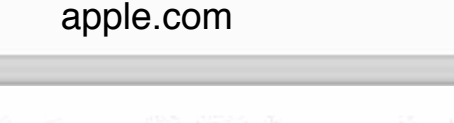

 $\mathfrak{S}$ 

Our Products IT and Deployment Inspiration for Teachers ConnectED Purchasing and Support

Even if students share an iPad, they can make it their own.

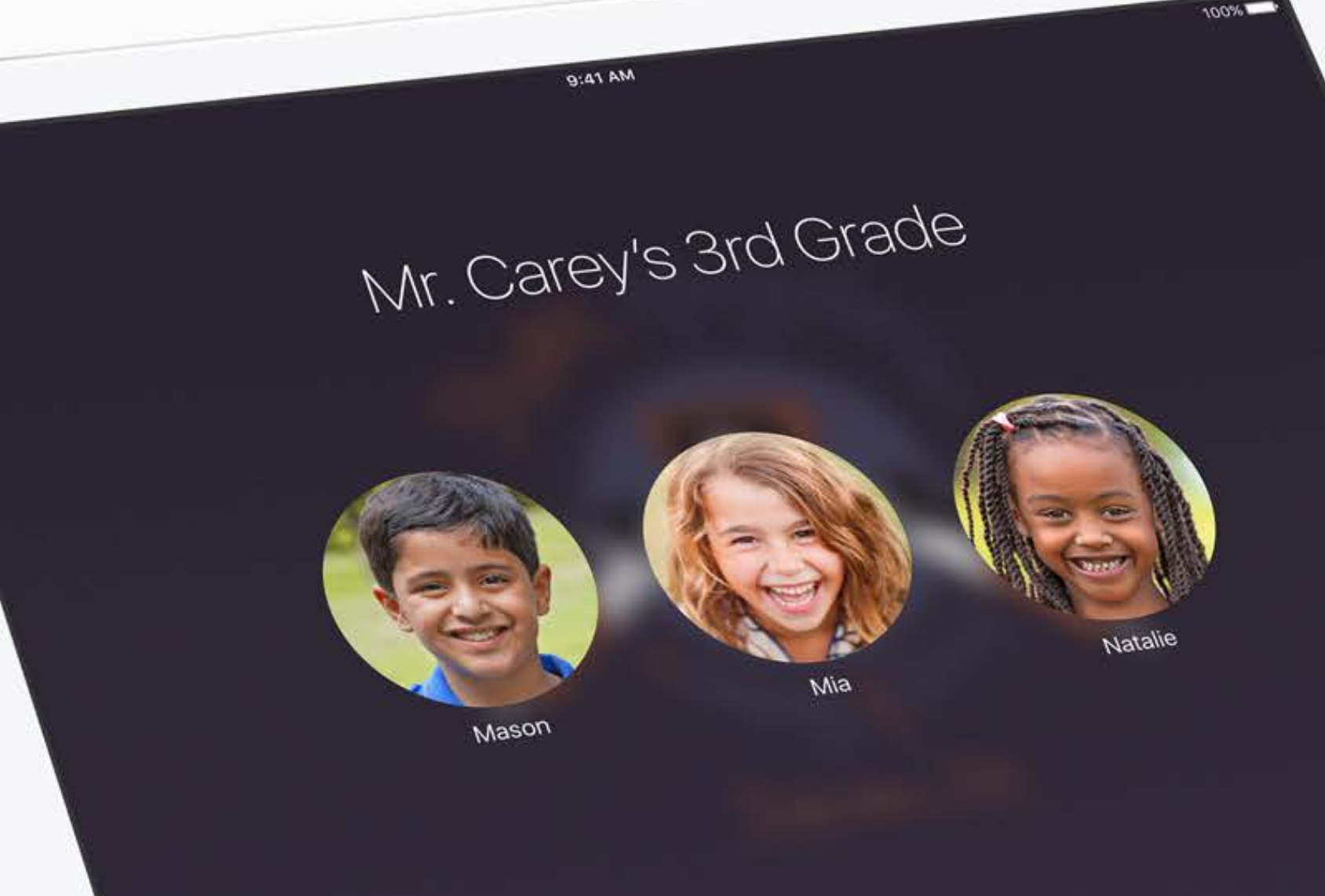

- 
- 
- 
- -
- 
- 
- 

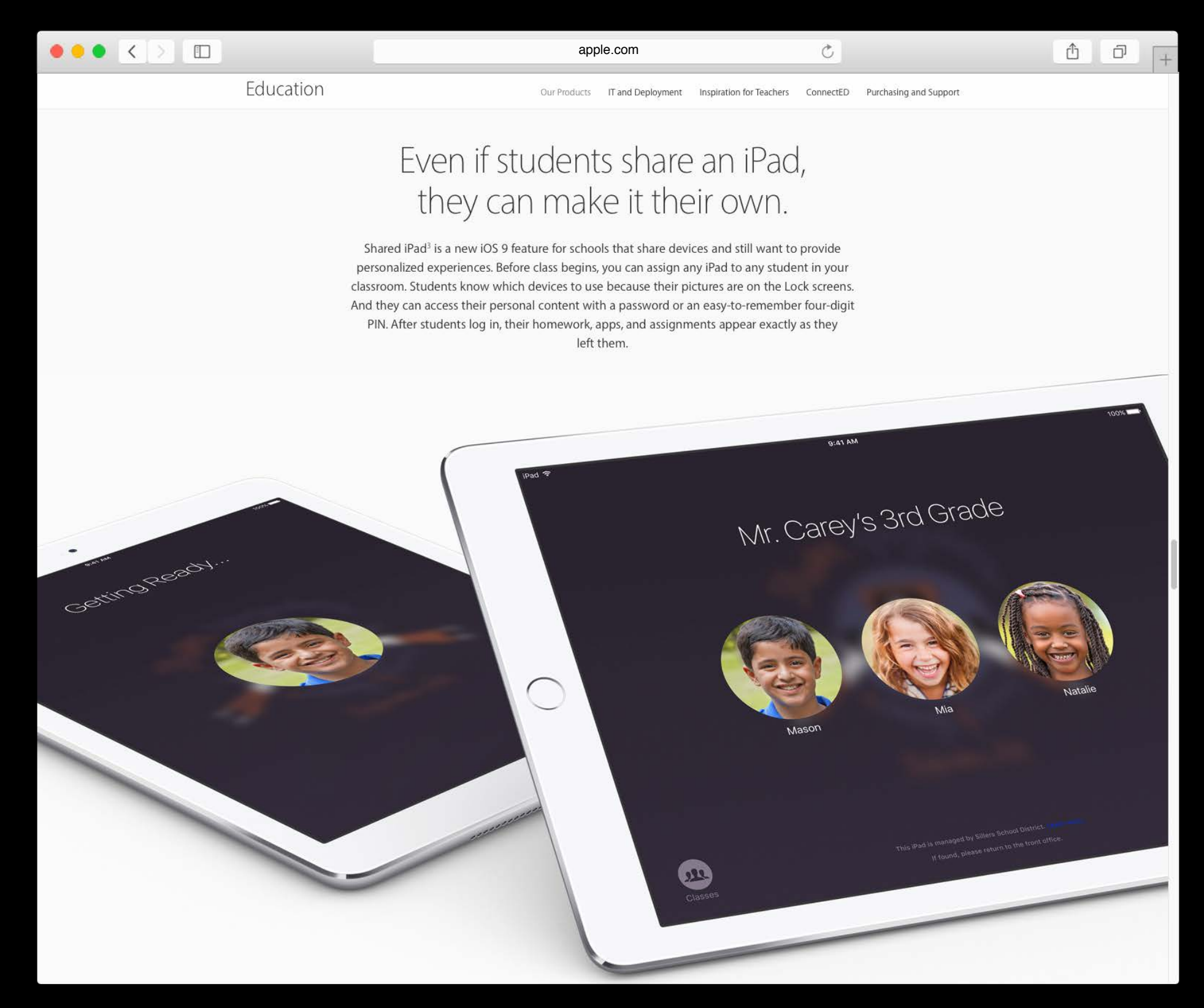

Introduced with iOS 9.3

• Allows schools to deploy Shared iPad

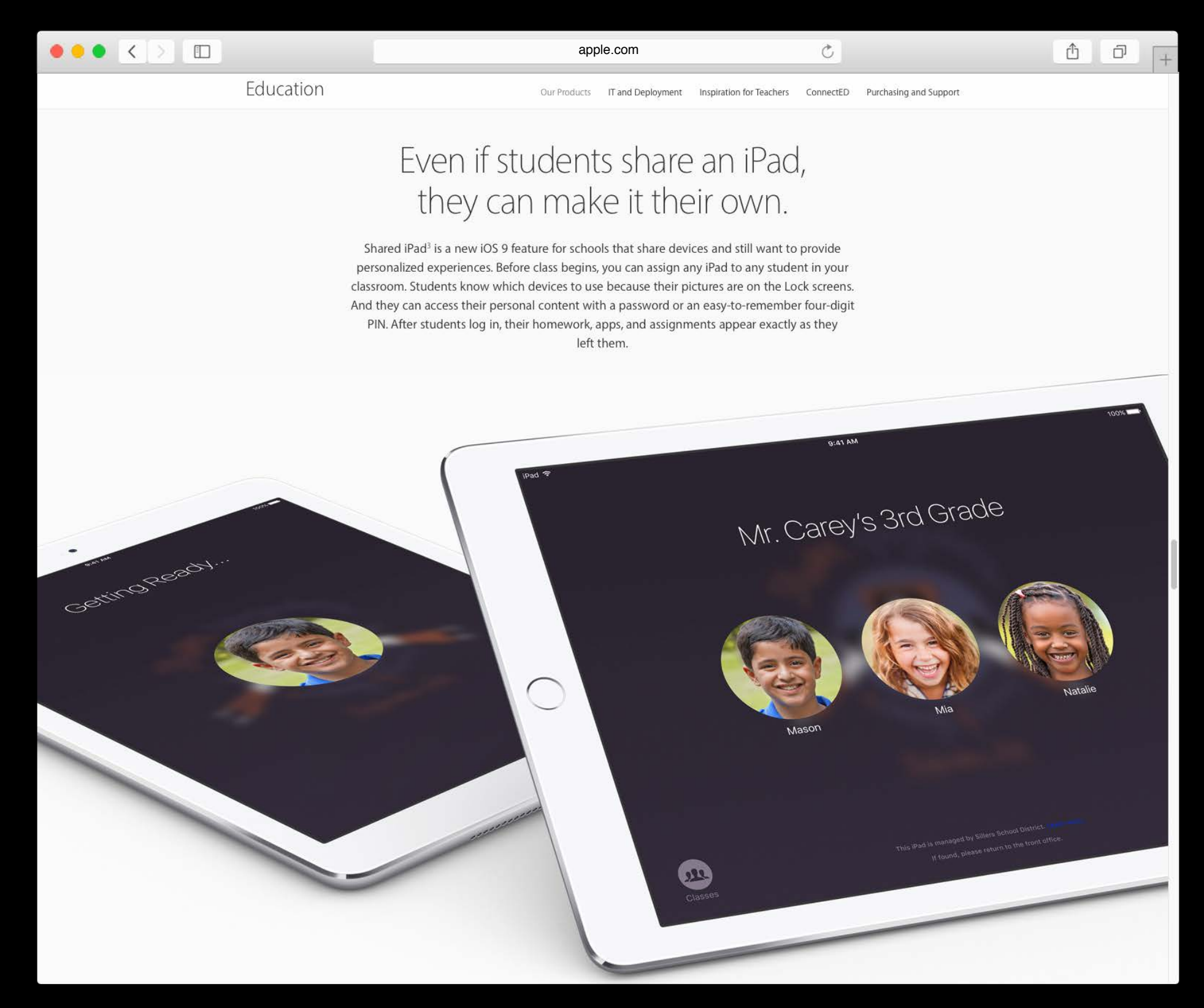

Introduced with iOS 9.3

- Allows schools to deploy Shared iPad Managed Apple ID is the user's sign-in
- Managed by the organization

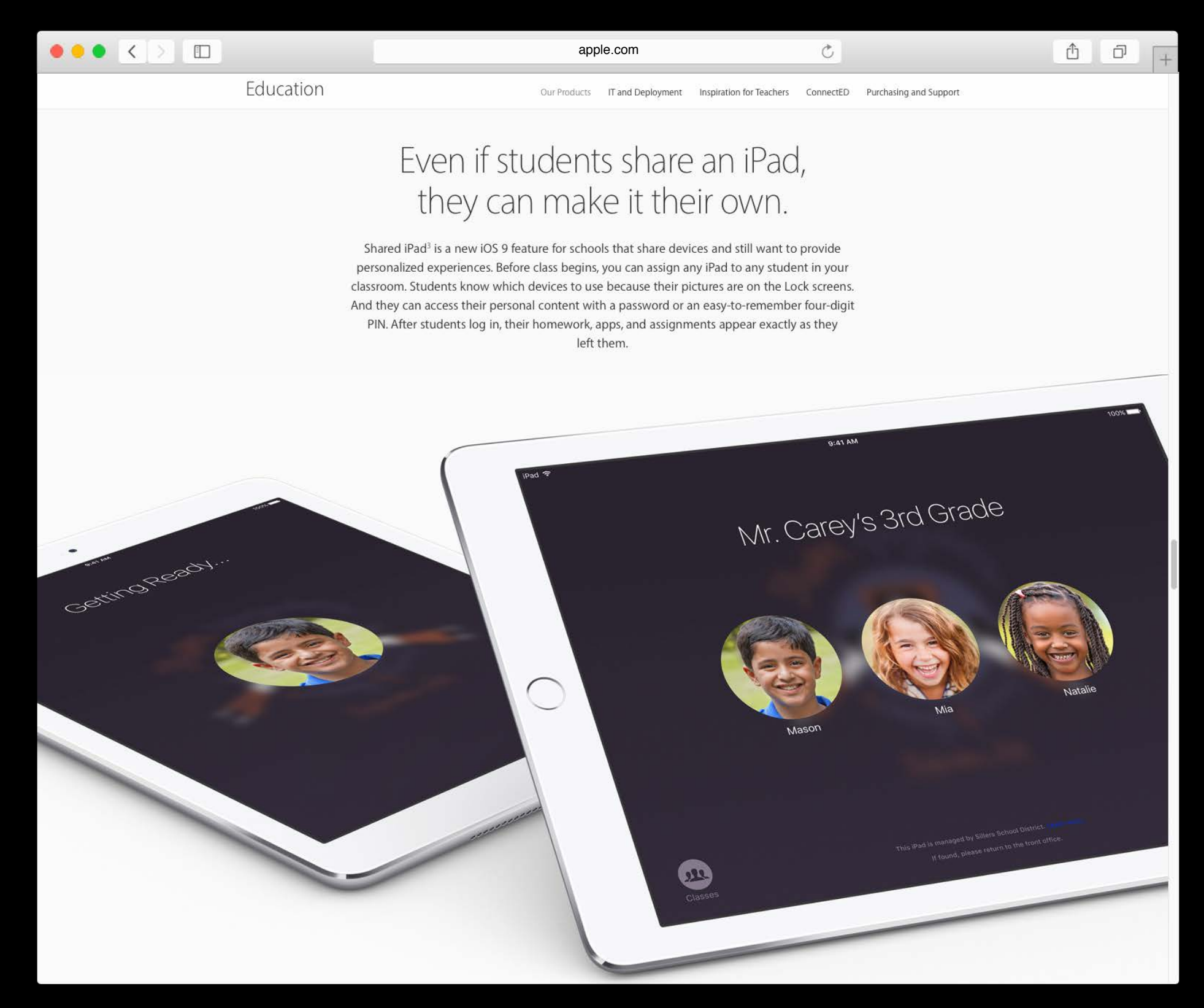

Introduced with iOS 9.3

- Allows schools to deploy Shared iPad Managed Apple ID is the user's sign-in
- Managed by the organization Account data must be cloud based
- Student experience is the same on all Shared iPad

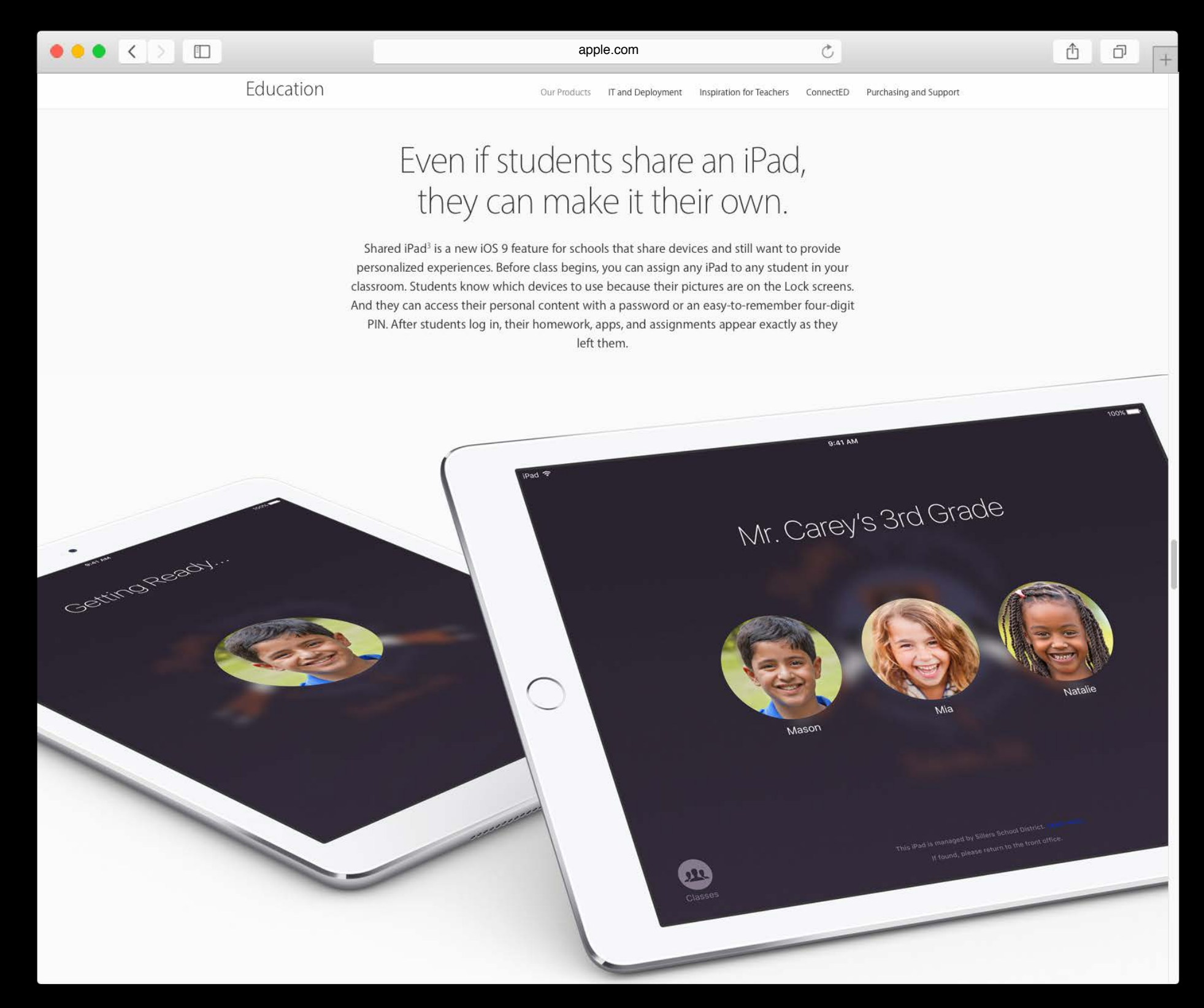

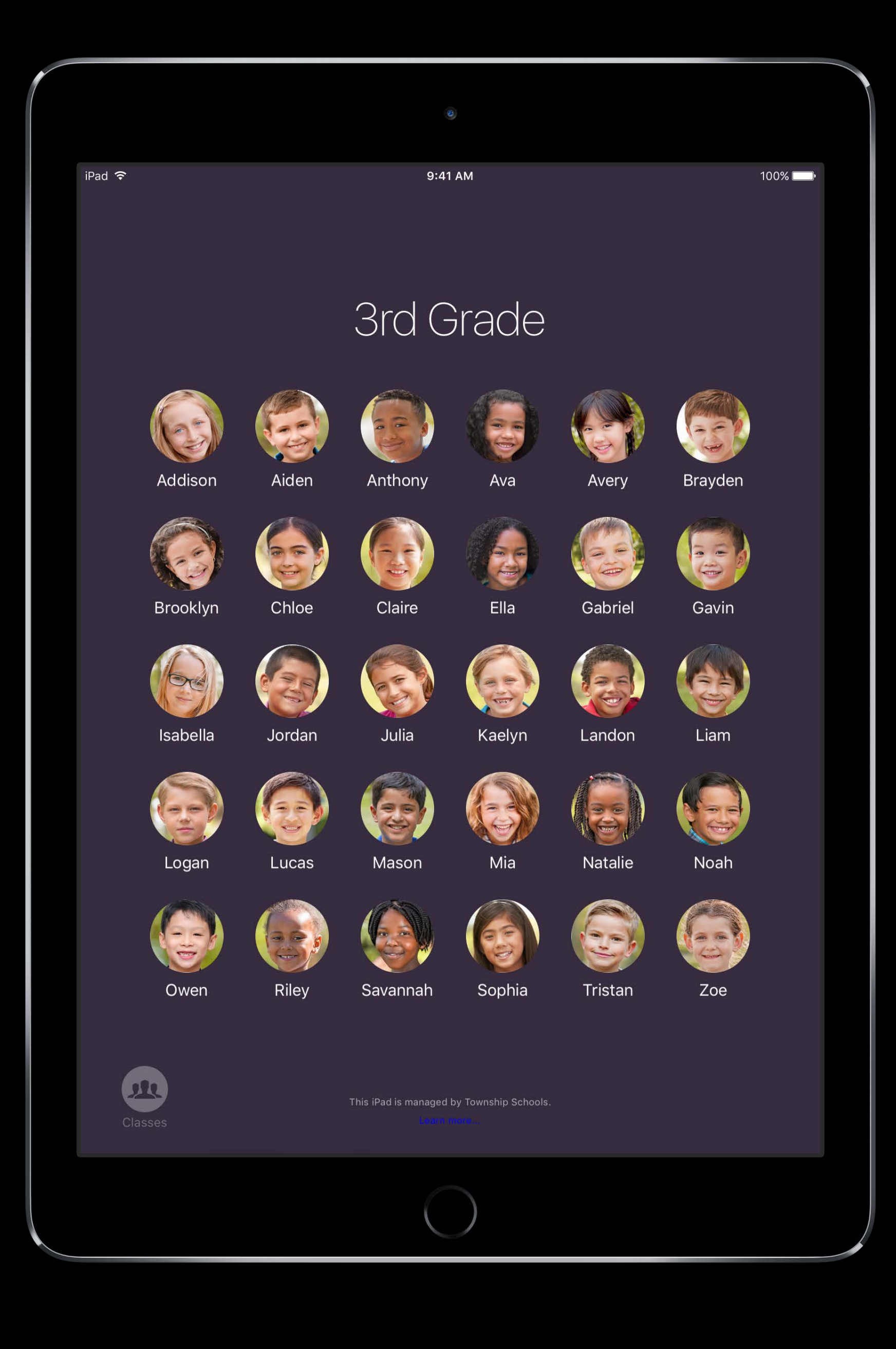

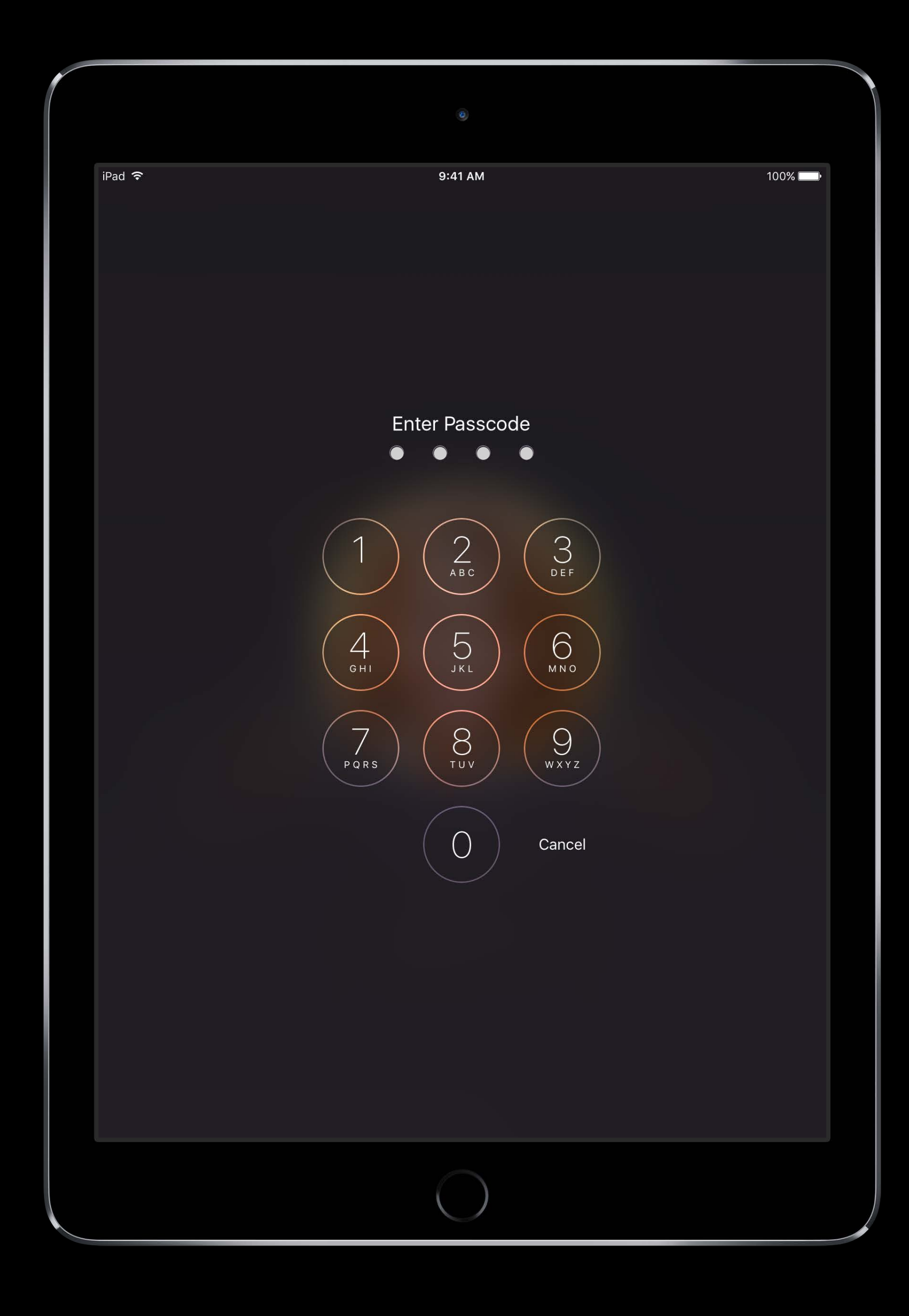

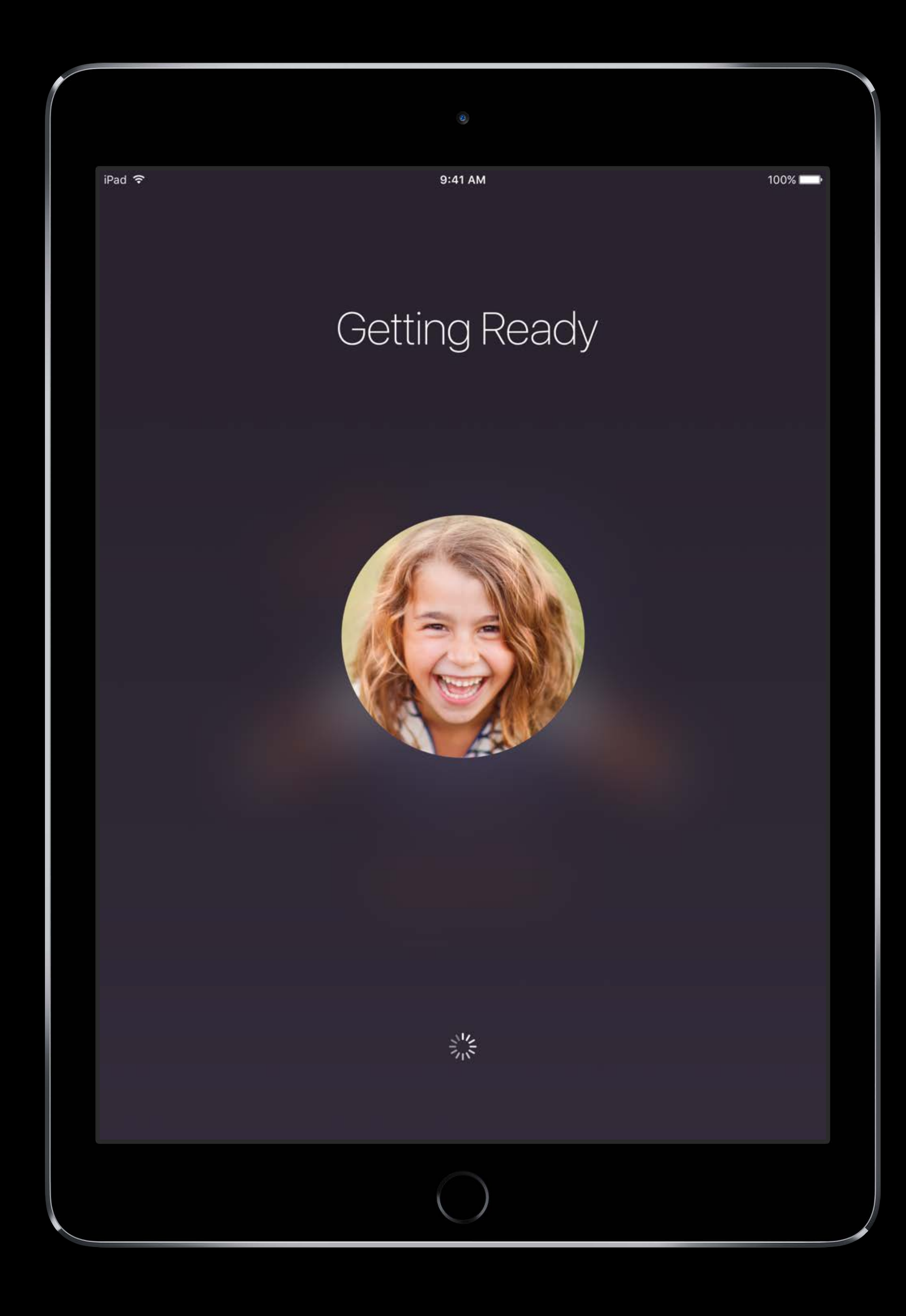

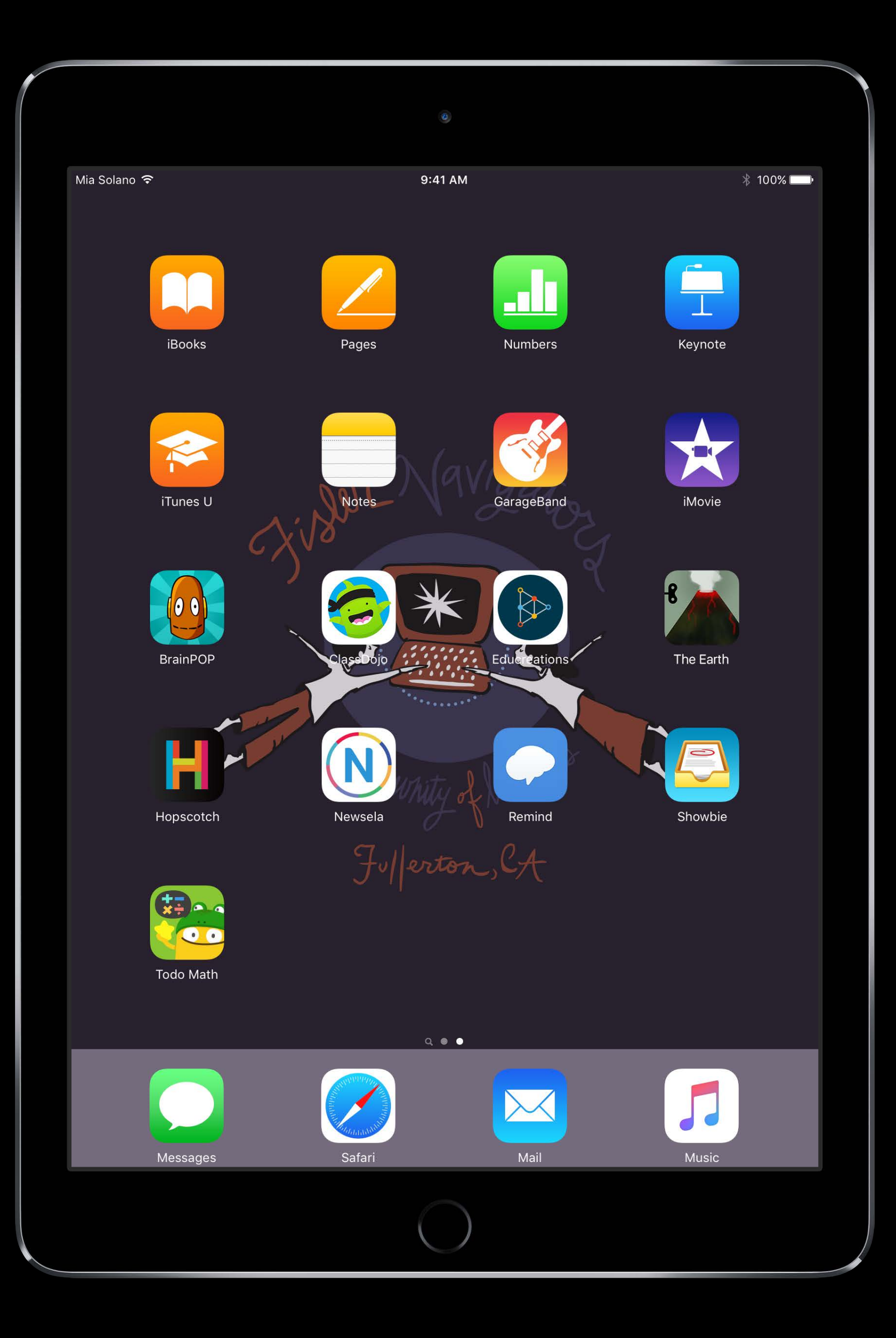

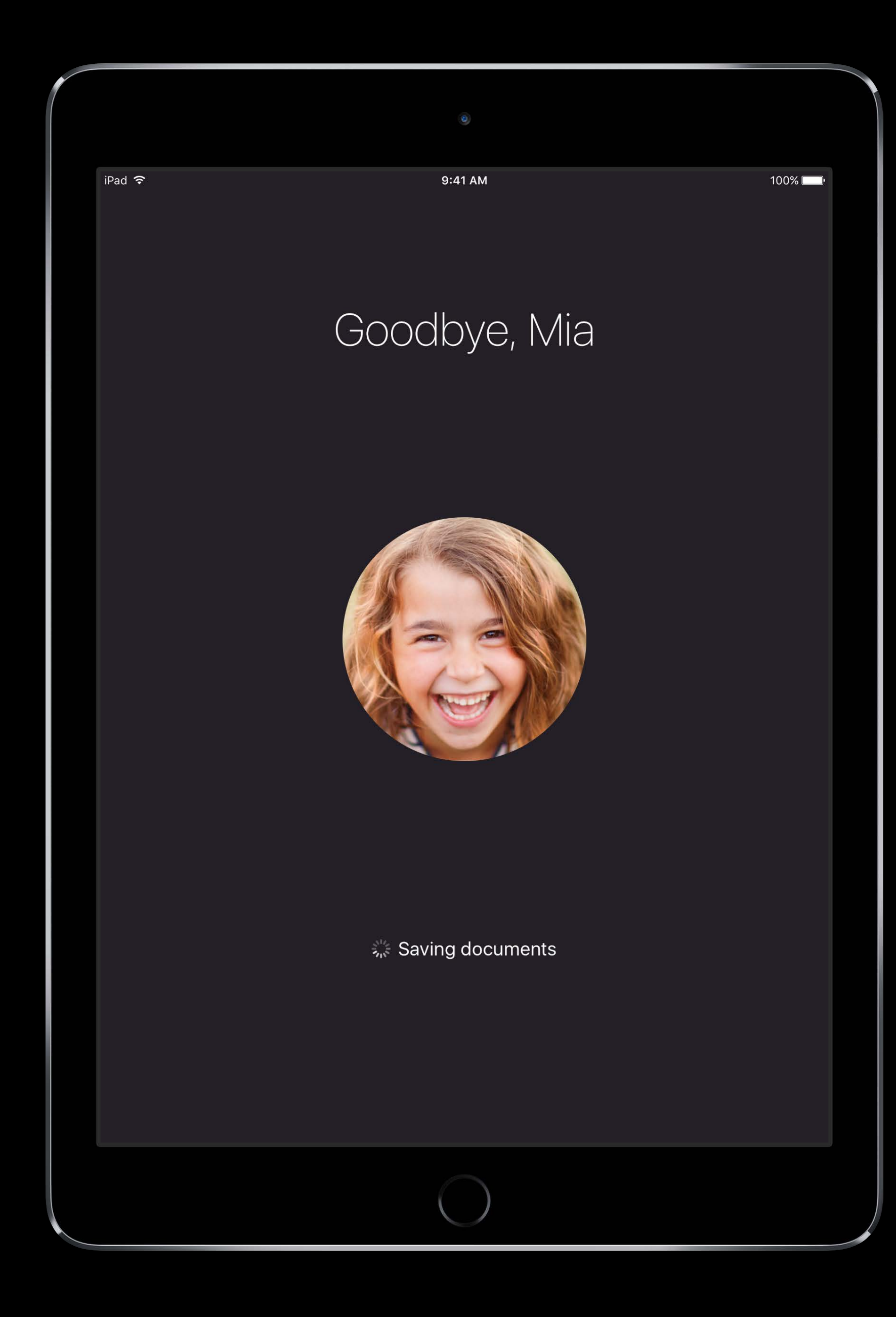

All of Mia's data in the cloud "Mia" may use a different iPad tomorrow

• Data may be purged by iOS

iOS provides four core cloud technologies Quick overview of Shared iPad expectations

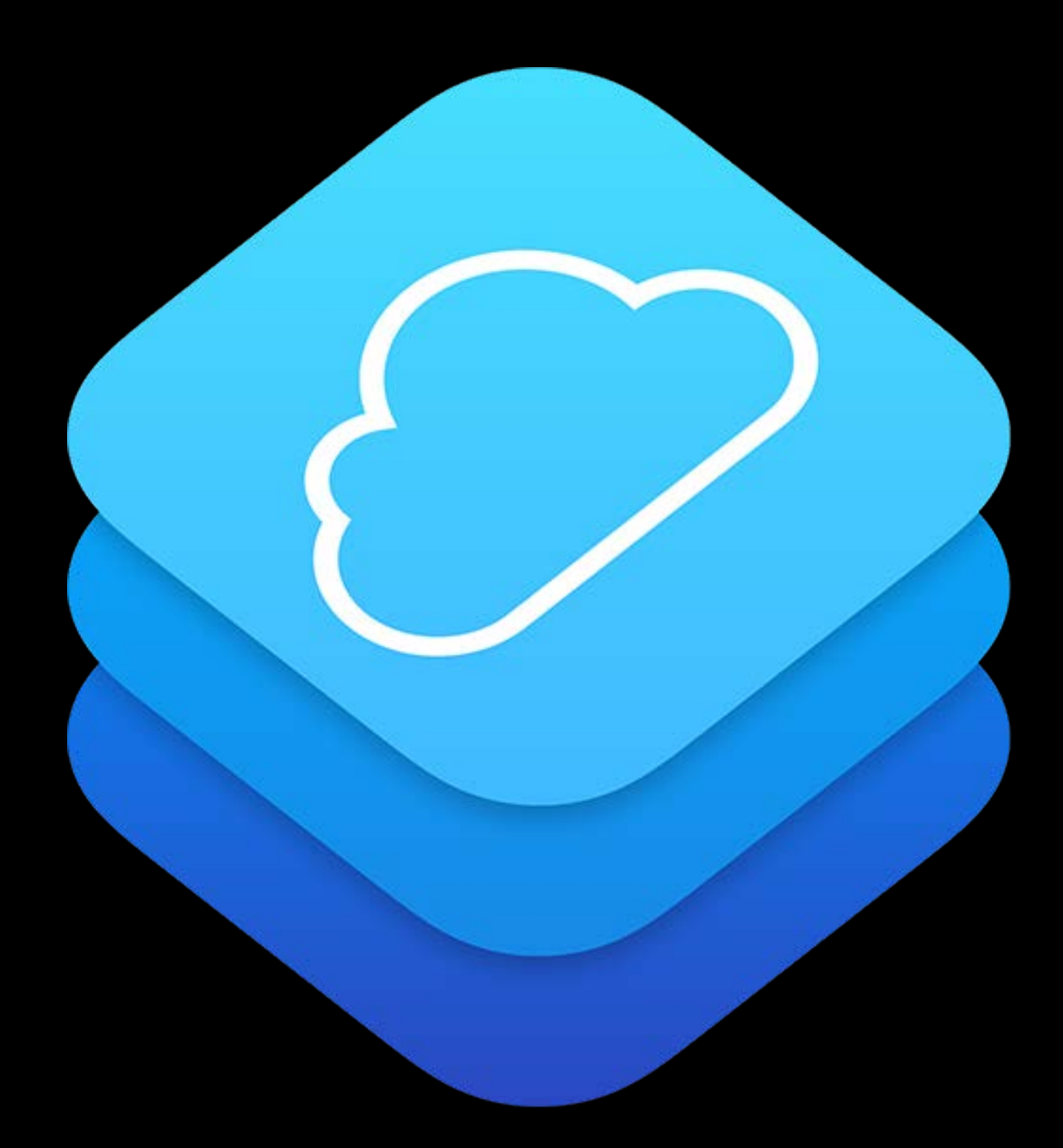

- 
- 
- 
- 
- 
- 
- 
- -

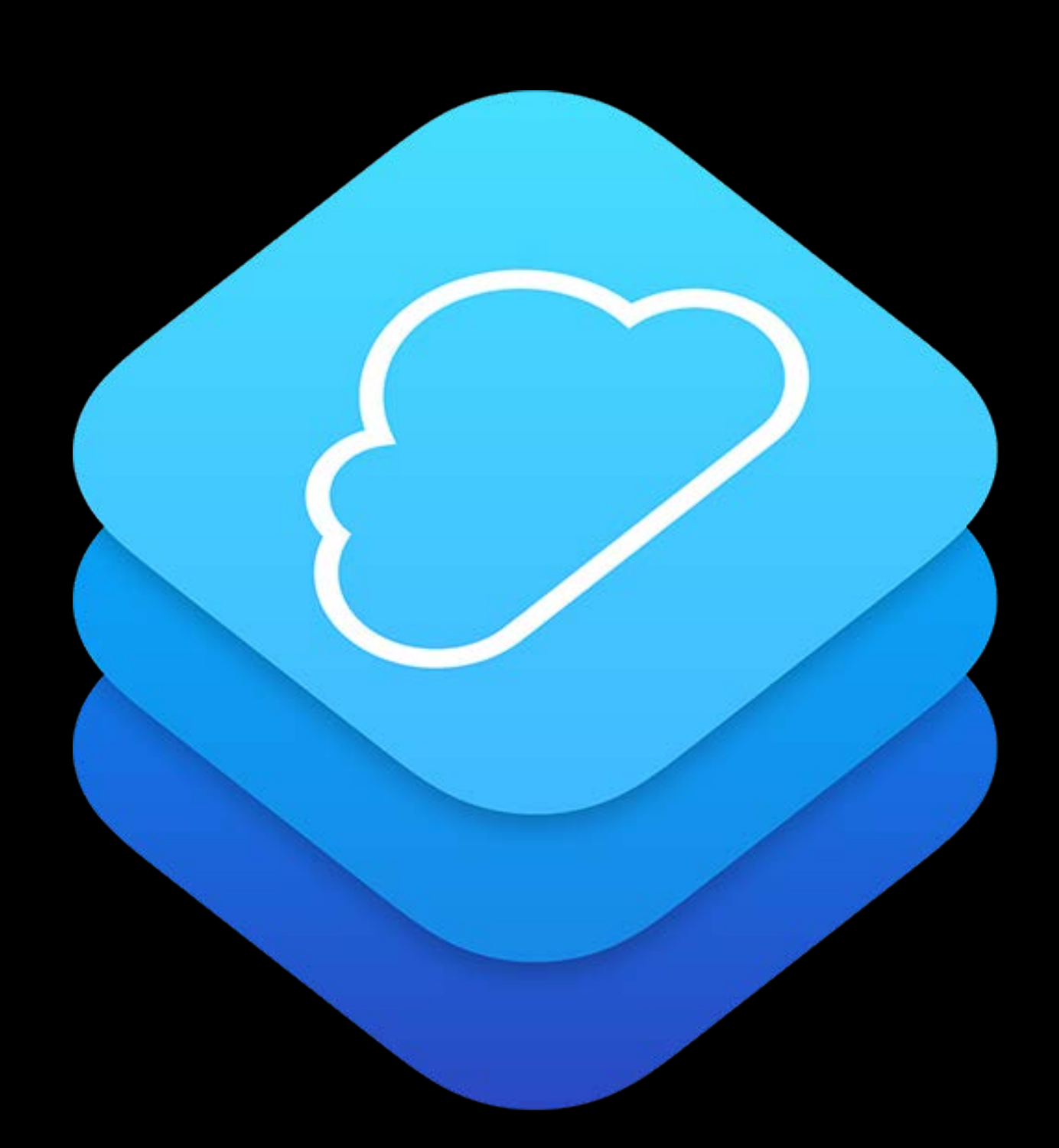

User switching

- Only one active user
- Sign out to switch to another user

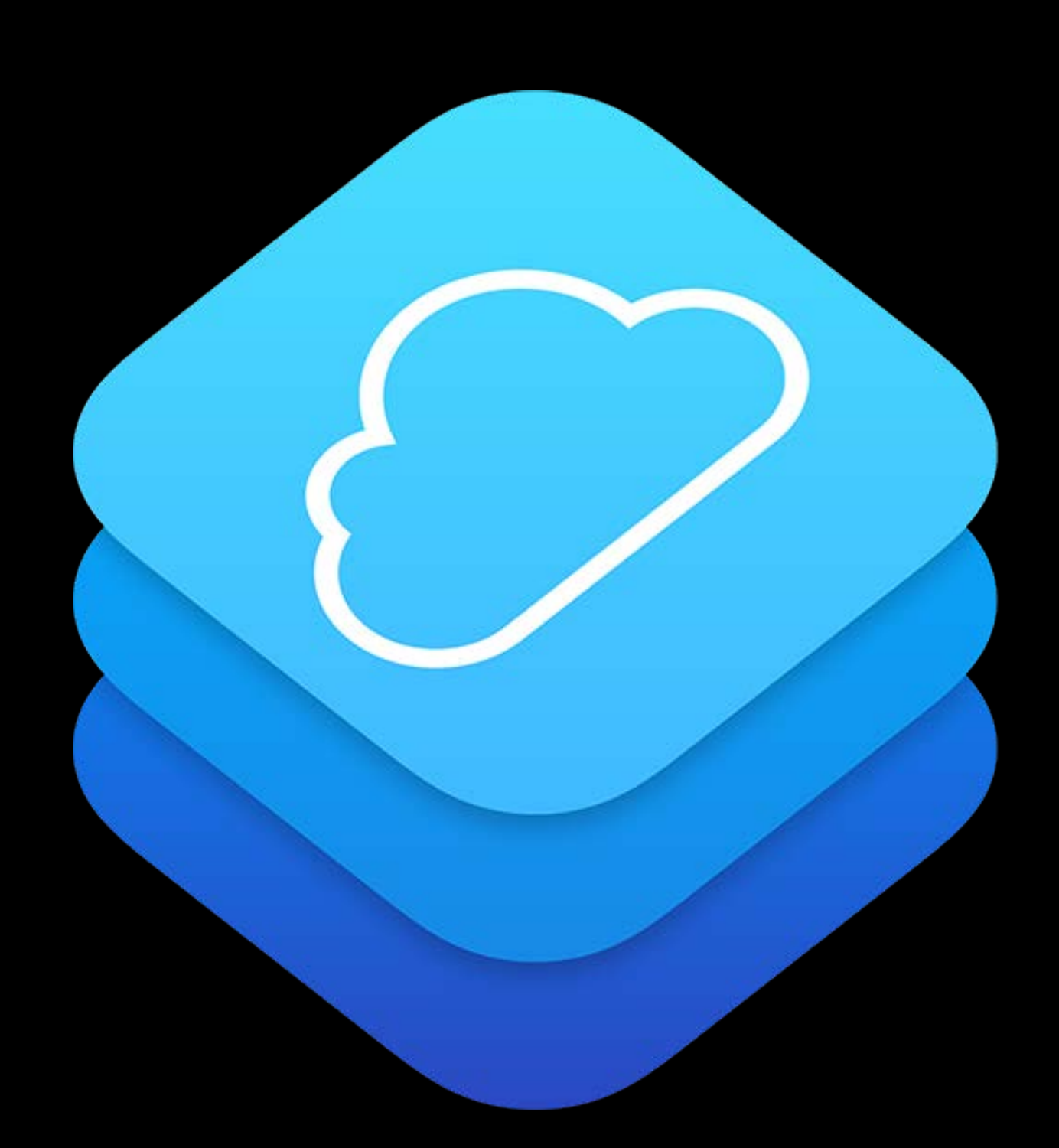

- Only one active user
- Sign out to switch to another user

User switching

Apps see single user device

• Sign out is power down from an app perspective

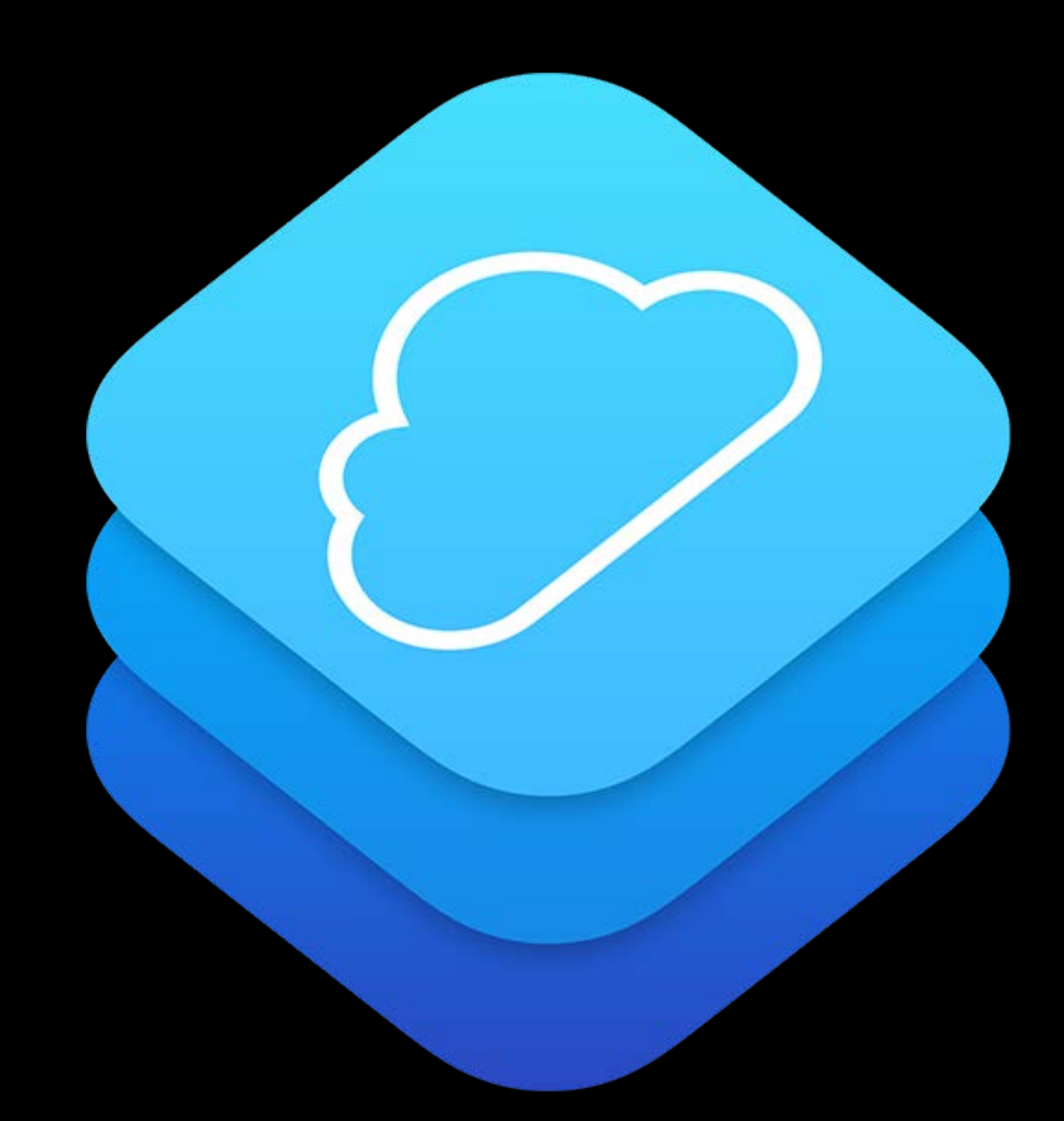

User switching

- Only one active user
- Sign out to switch to another user

Apps see single user device

- Sign out is power down from an app perspective User data from the cloud is cached on device
- Improves performance
- Offline for field trips
- Cache data is purged by iOS if necessary

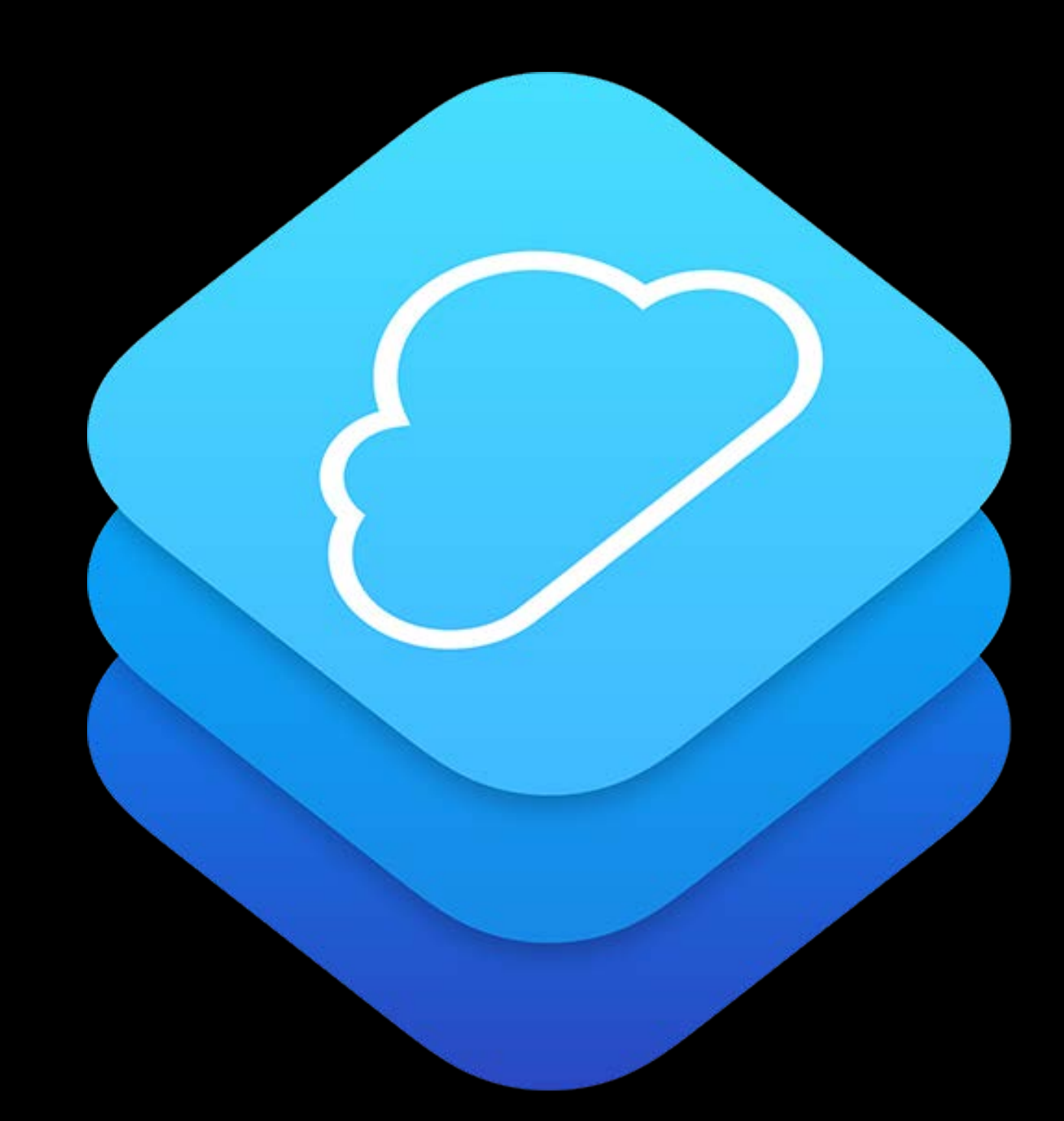

#### Move Your App Data Into the Cloud Consistent user experience on different devices

- 
- 
- 
- - -

#### Consistent user experience on different devices Move Your App Data Into the Cloud

iOS cloud technologies

- CloudKit, iCloud Drive, NSUbiquitousKeyValueStore, KeyChain
- NSURLSession for all networking

#### Consistent user experience on different devices Move Your App Data Into the Cloud

iOS cloud technologies

- CloudKit, iCloud Drive, NSUbiquitousKeyValueStore, KeyChain
- NSURLSession for all networking
- Flush data to cloud opportunistically
- Sync data before applicationWillResignActive events
- iOS will sync pending data when a user is not active
	- Background sync process for pending sync

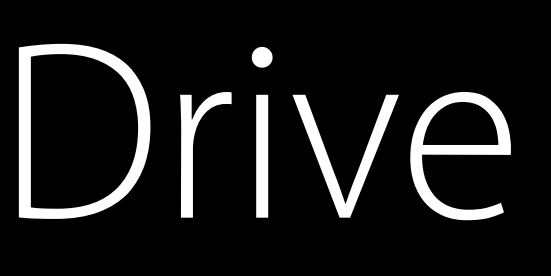

CloudKit can store structured app and user data

- Syncing of data is taken care of automatically
- "LongLivedOperations" from the CKOperation Class will flush in background
	- https://developer.apple.com/library/ios/documentation/CloudKit/Reference/ CKOperation\_class/

CloudKit can store structured app and user data

- Syncing of data is taken care of automatically
- "LongLivedOperations" from the CKOperation Class will flush in background
	- https://developer.apple.com/library/ios/documentation/CloudKit/Reference/ CKOperation\_class/

Cloud Documents for all Managed Apple IDs

• Simple and easy for document based apps

- 
- 

CloudKit can store structured app and user data

- Syncing of data is taken care of automatically
- "LongLivedOperations" from the CKOperation Class will flush in background
	- https://developer.apple.com/library/ios/documentation/CloudKit/Reference/ CKOperation\_class/

Cloud Documents for all Managed Apple IDs

- Simple and easy for document based apps Both of these techs are sync on demand
- Efficient fetch of data accessed by the account
# CloudKit and iCloud Drive

CloudKit can store structured app and user data

- Syncing of data is taken care of automatically
- "LongLivedOperations" from the CKOperation Class will flush in background
	- https://developer.apple.com/library/ios/documentation/CloudKit/Reference/ CKOperation\_class/

Cloud Documents for all Managed Apple IDs

- Simple and easy for document based apps Both of these techs are sync on demand
- Efficient fetch of data accessed by the account CloudKit is suitable for larger data sets

Requires an entitlement

- Drop in replacement for NSUserDefaults
- Easy to adopt for your app data
	- NSDictionary style data
	- Smaller payloads only please

Requires an entitlement

- Prepares your app to be managed via Application Management
- MDM deployments can provide initial application state

- Drop in replacement for NSUserDefaults
- Easy to adopt for your app data
	- NSDictionary style data
	- Smaller payloads only please

Data fetched as part of account sign-in

Example use case for Shared iPad

- Store your initial app setup data in NSUbiquitousKeyValueStore
- Apple apps use it for Stocks for ticker and locations for Weather

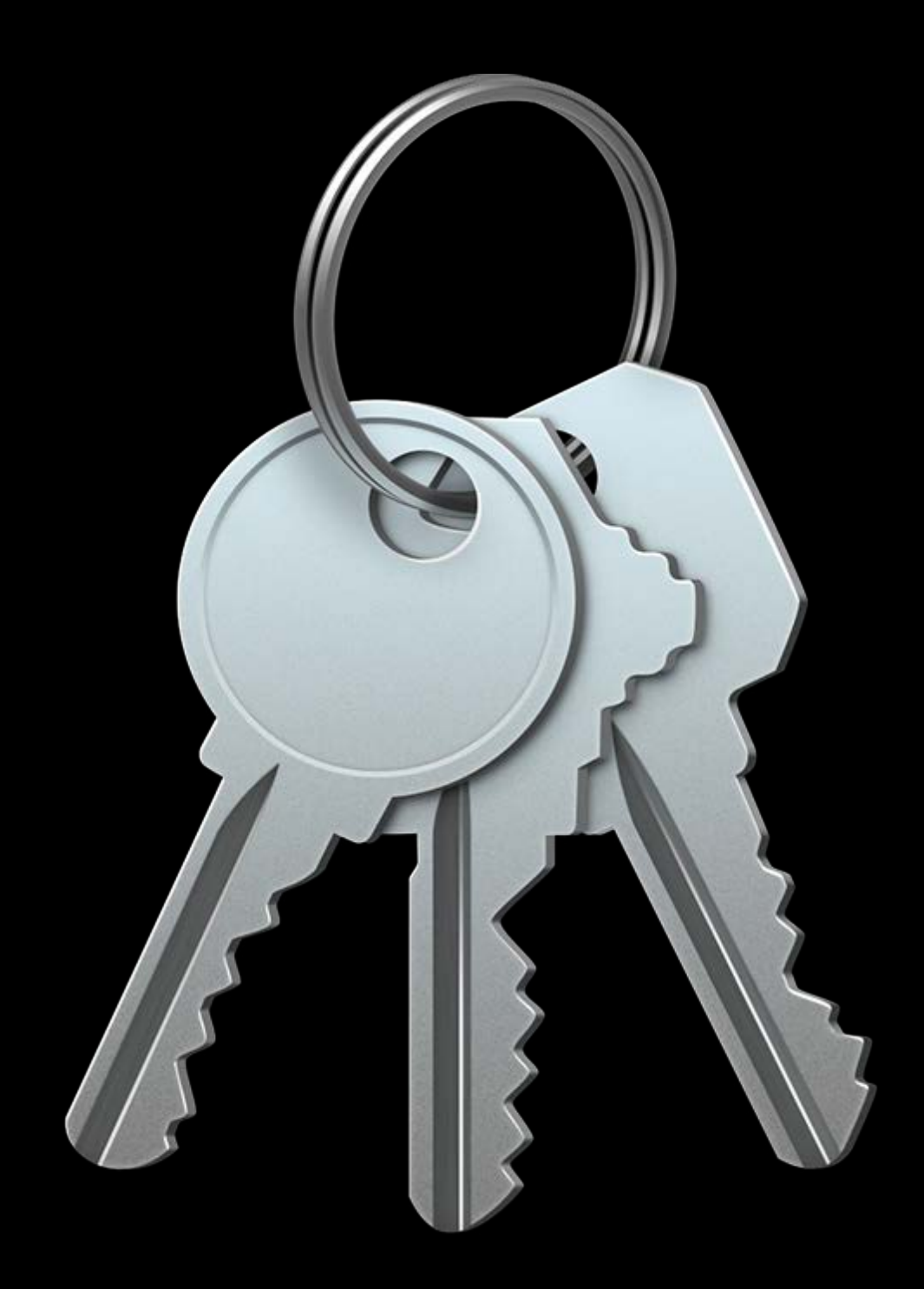

All Managed Apple IDs have a Keychain

• Restored and backed up each time an user signs in or signs out

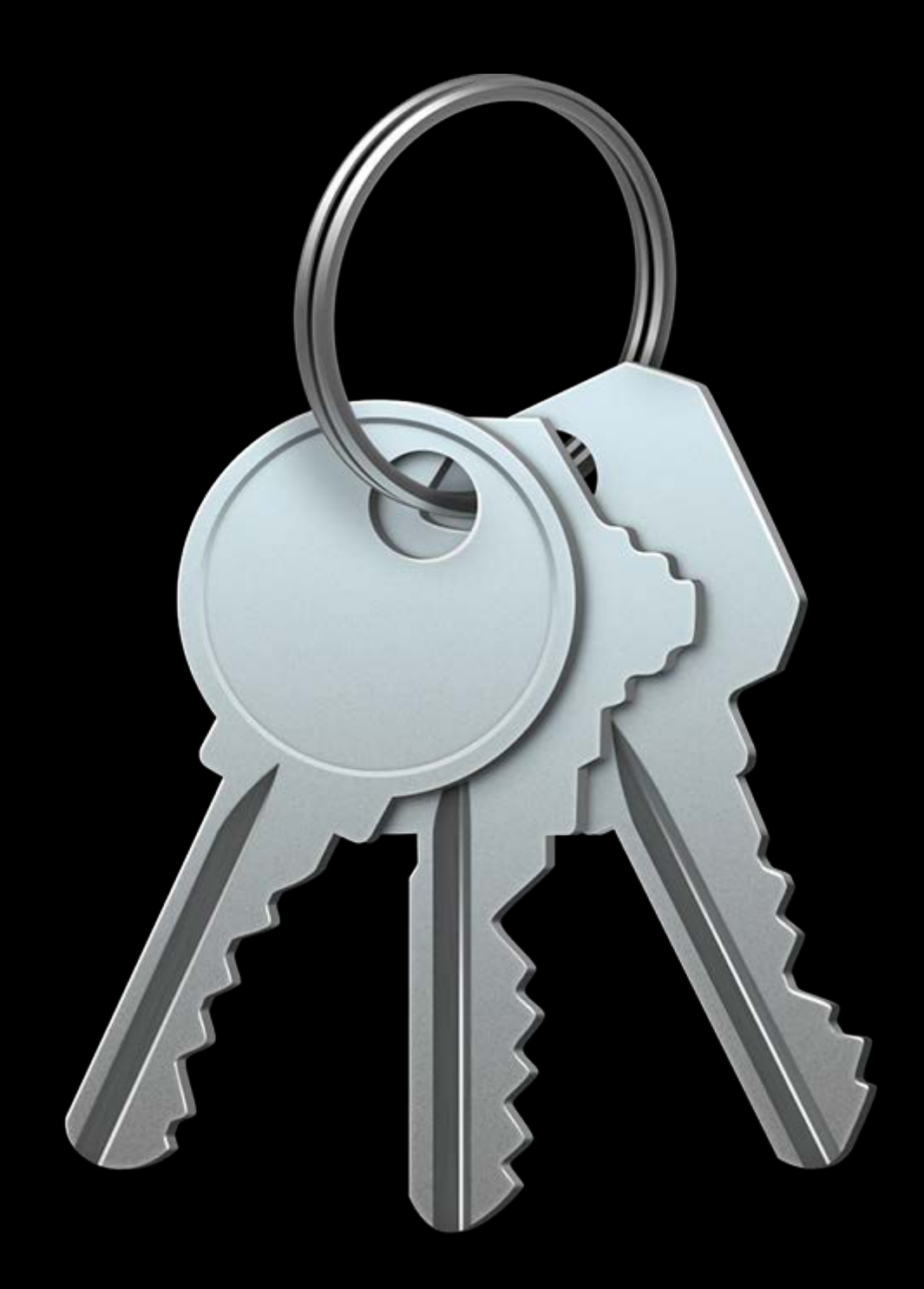

All Managed Apple IDs have a Keychain

• Restored and backed up each time an user signs in or signs out

Same API and usage conventions

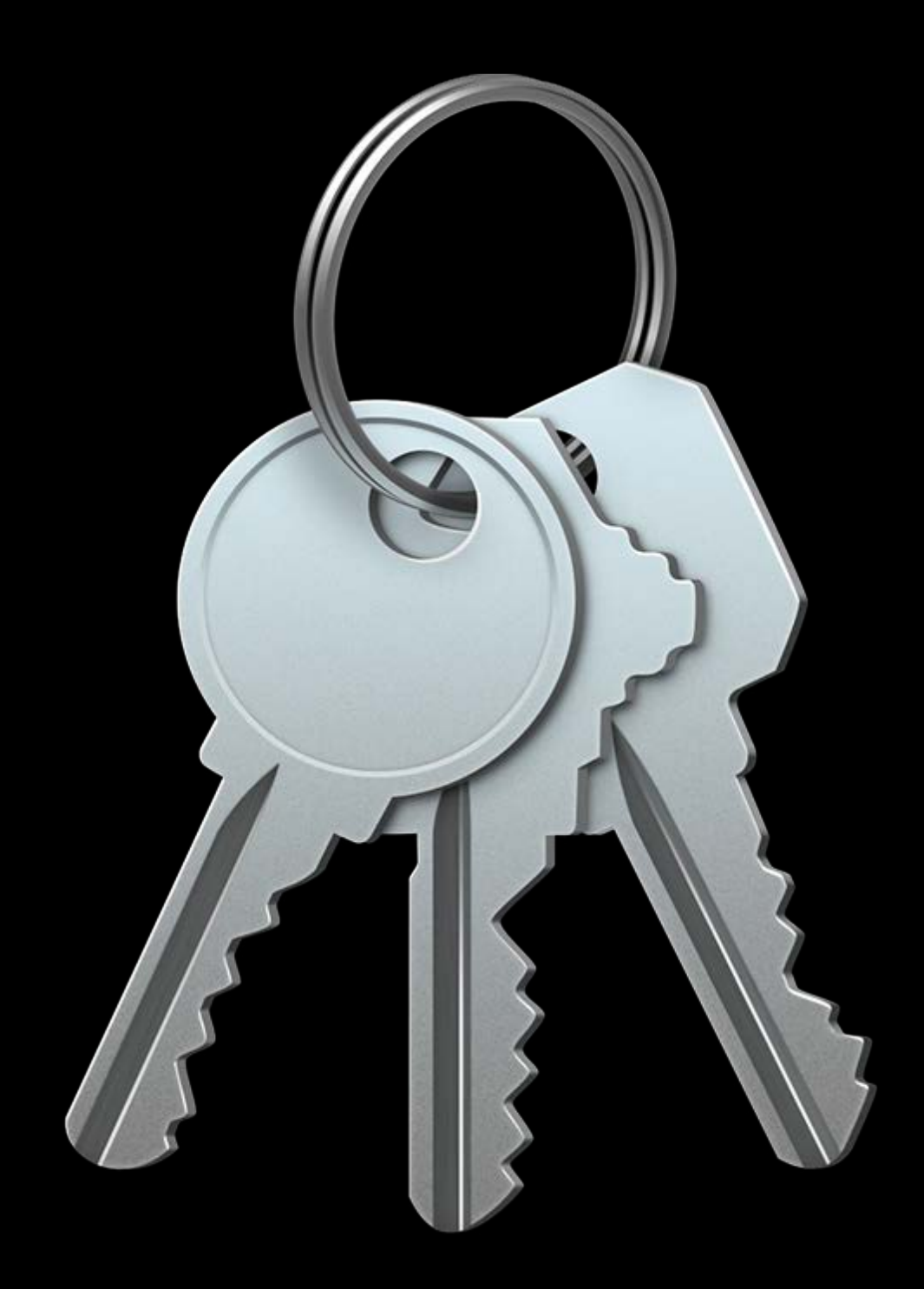

All Managed Apple IDs have a Keychain

• Restored and backed up each time an user signs in or signs out

Store user credentials necessary for external services in Keychain

Same API and usage conventions

• Make sure to mark the Keychain entries as "exportable"

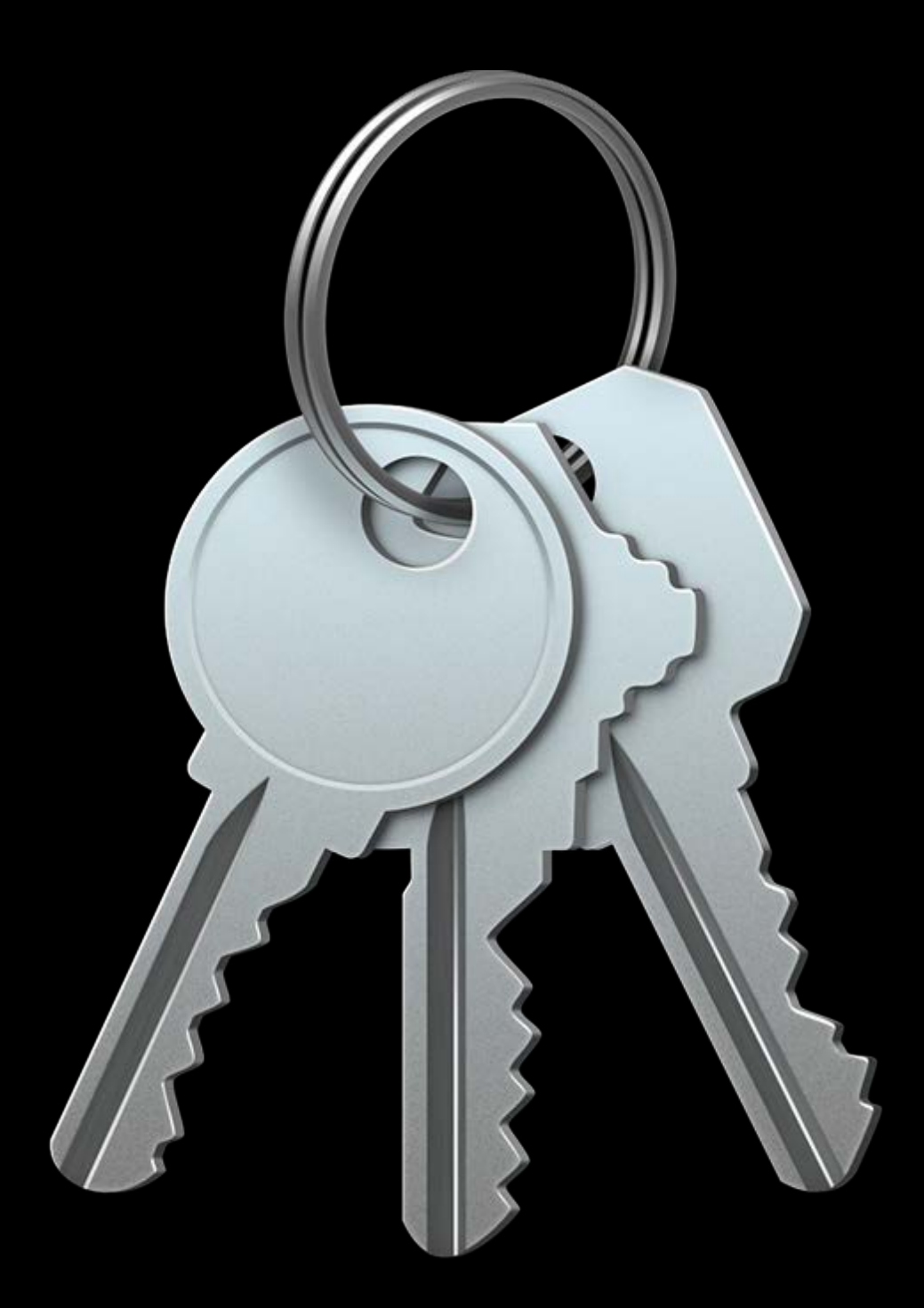

All Managed Apple IDs have a Keychain

• Restored and backed up each time an user signs in or signs out

• Make sure to mark the Keychain entries as "exportable"

Same API and usage conventions

Store user credentials necessary for external services in Keychain

Don't use the Keychain for bulk data

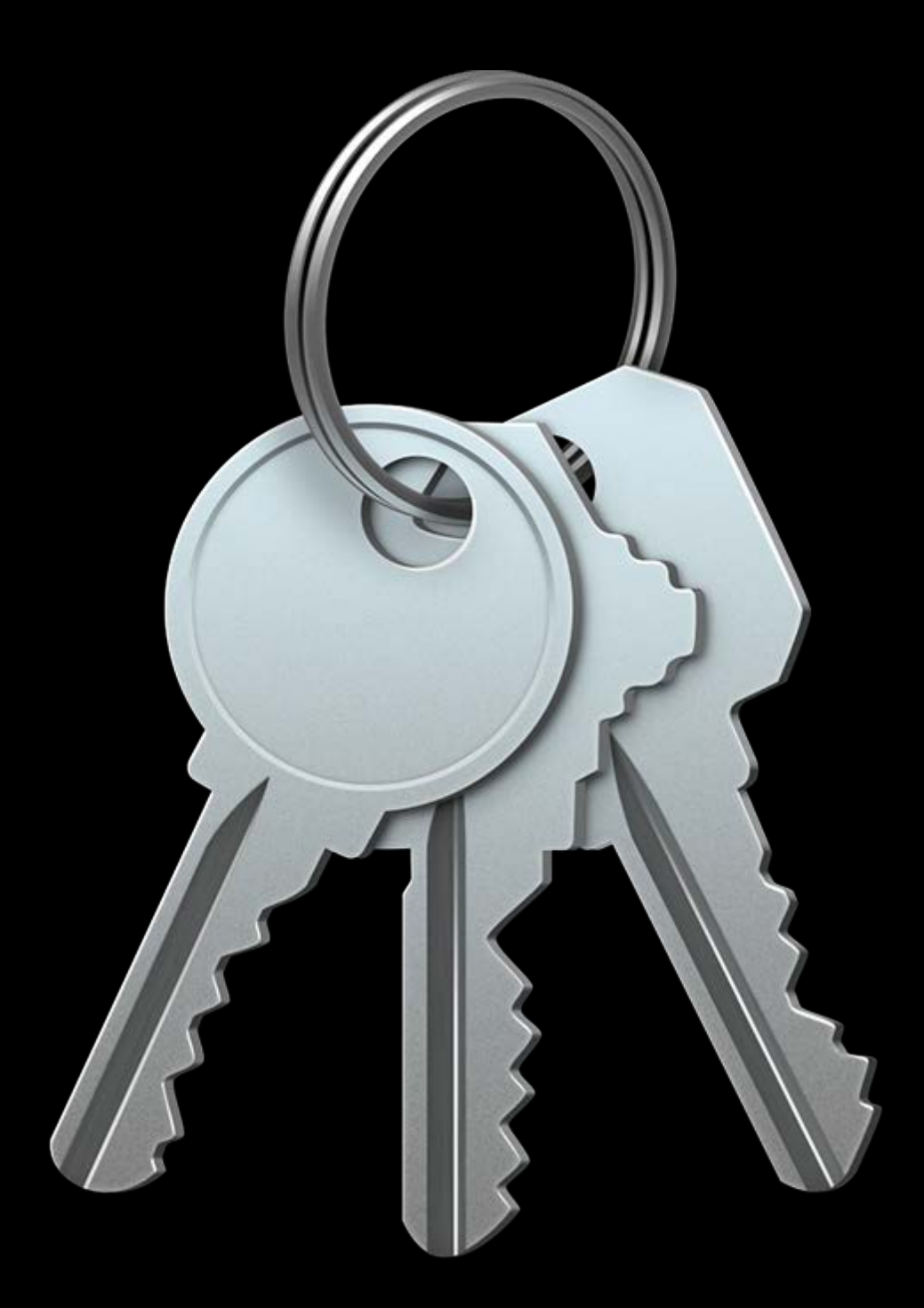

- 
- 
- 
- 
- -
	- -

Best option for existing cloud storage that isn't iCloud-based

• Your app should be using NSURLSession for all networking operations

Best option for existing cloud storage that isn't iCloud-based

• Your app should be using NSURLSession for all networking operations

IPv6 cellular data control/accounting

### robust data throttling

seamless network transport transition between Celluar/Wifi

Cisco fast lane support, etc…

Best option for existing cloud storage that isn't iCloud-based

- Your app should be using NSURLSession for all networking operations Optional background configuration
- Data sync when your app is not in the foreground

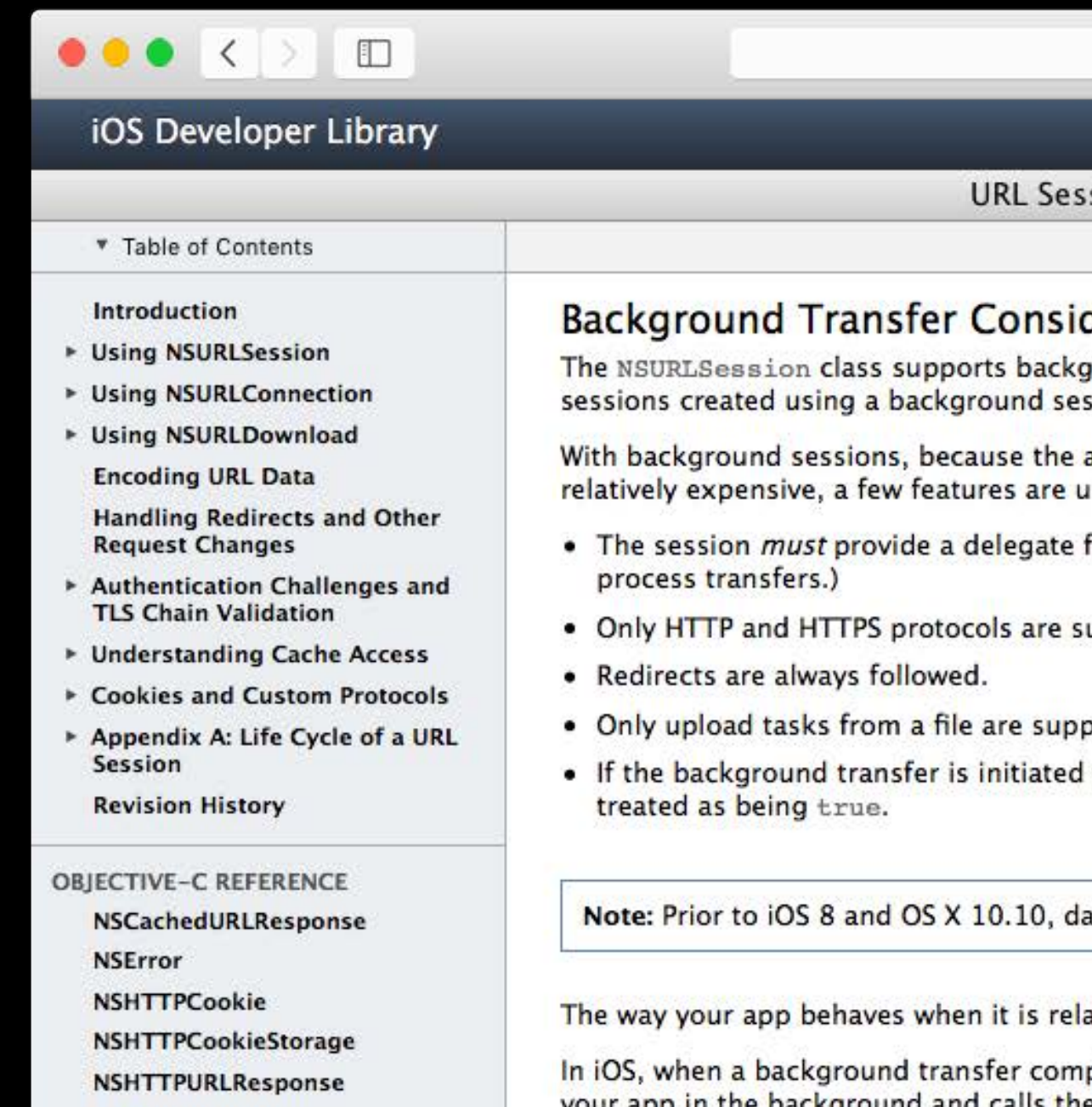

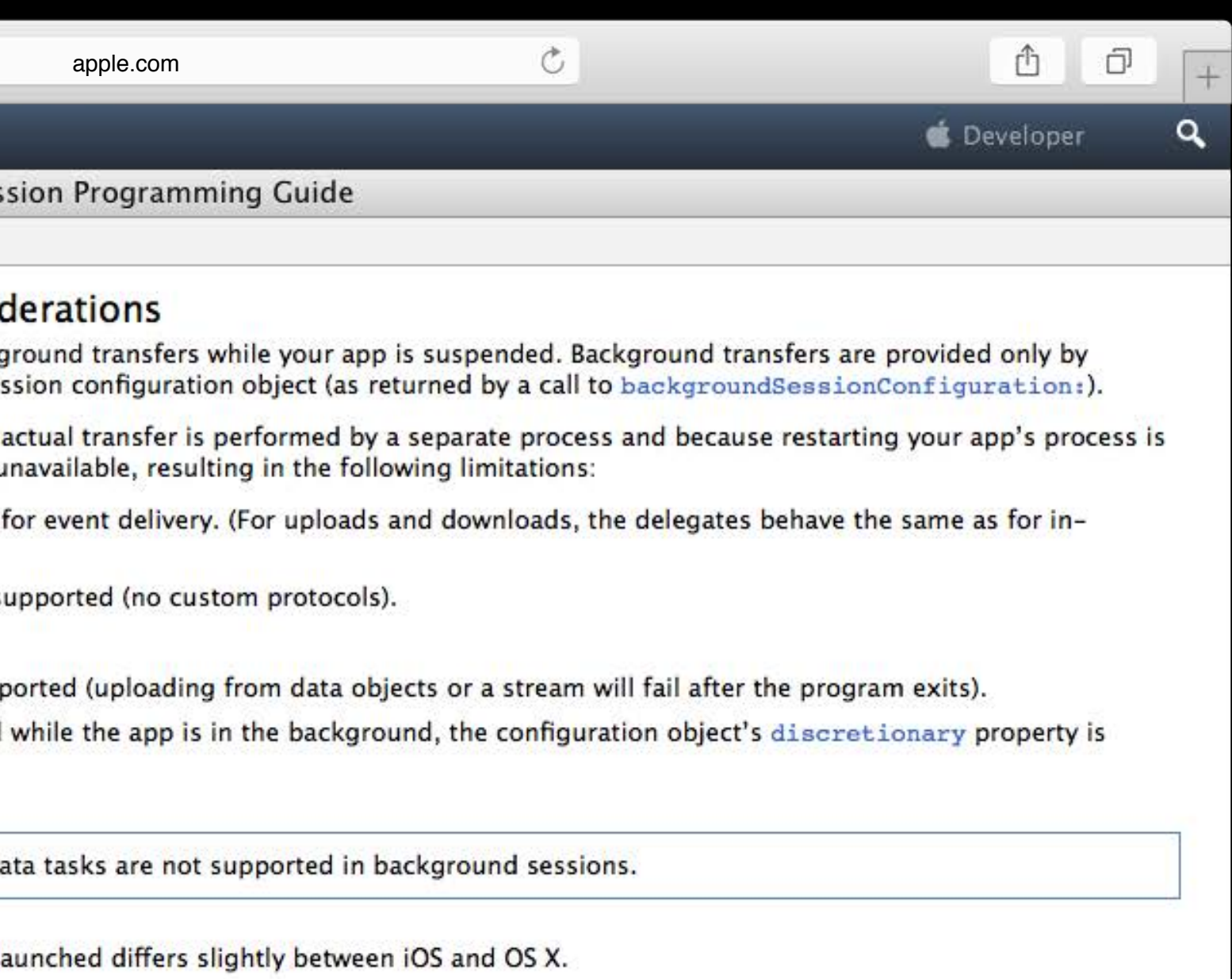

pletes or requires credentials, if your app is no longer running, iOS automatically relaunches annligation: handleEventsEorBackgroundIDISession: completionEandler: method on

- 
- 
- 
- 
- 
- 
- 
- -

Cloud-based data is essential for your app

• Allows Managed Apple IDs to move between devices

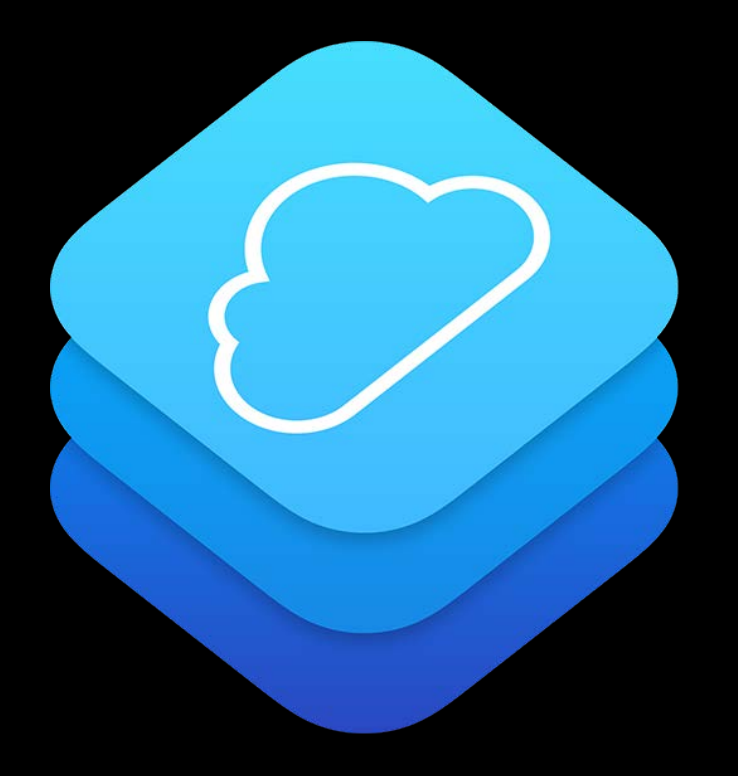

Cloud-based data is essential for your app • Allows Managed Apple IDs to move between devices iOS cloud technologies provide complete solution

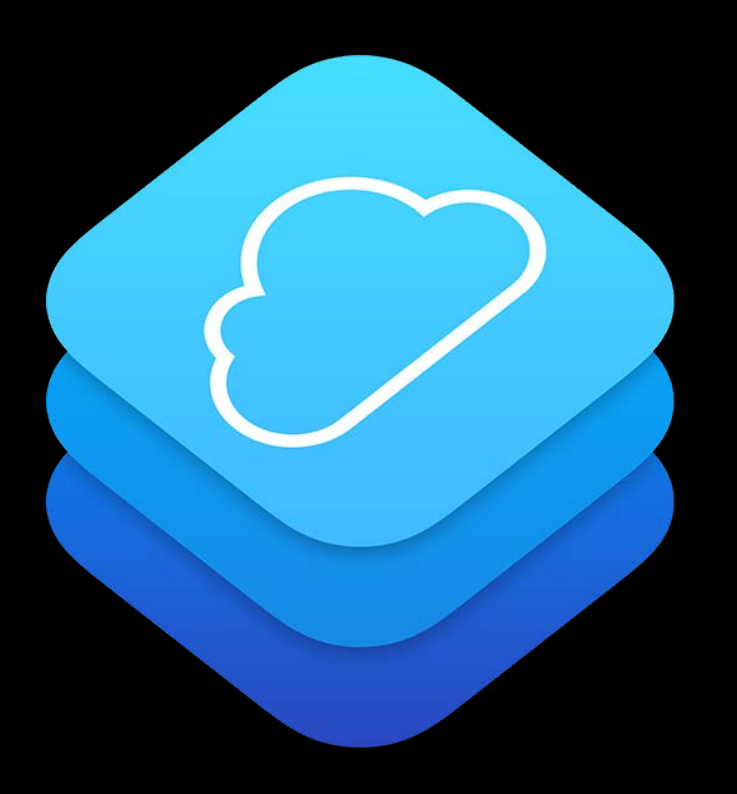

- 
- 
- 

Cloud-based data is essential for your app • Allows Managed Apple IDs to move between devices iOS cloud technologies provide complete solution iOS NSURLSession for all custom networking

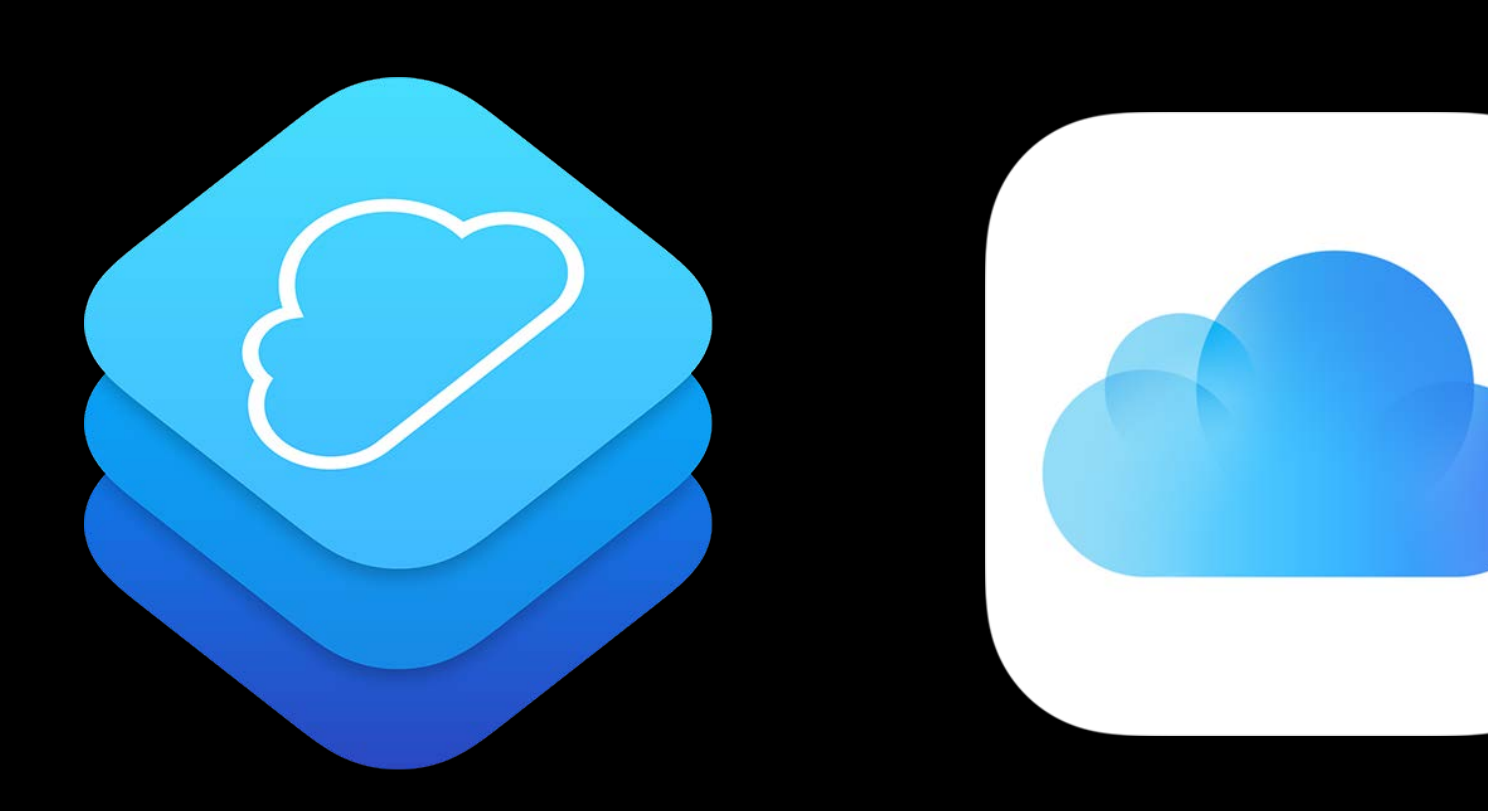

- 
- 
- 
- 

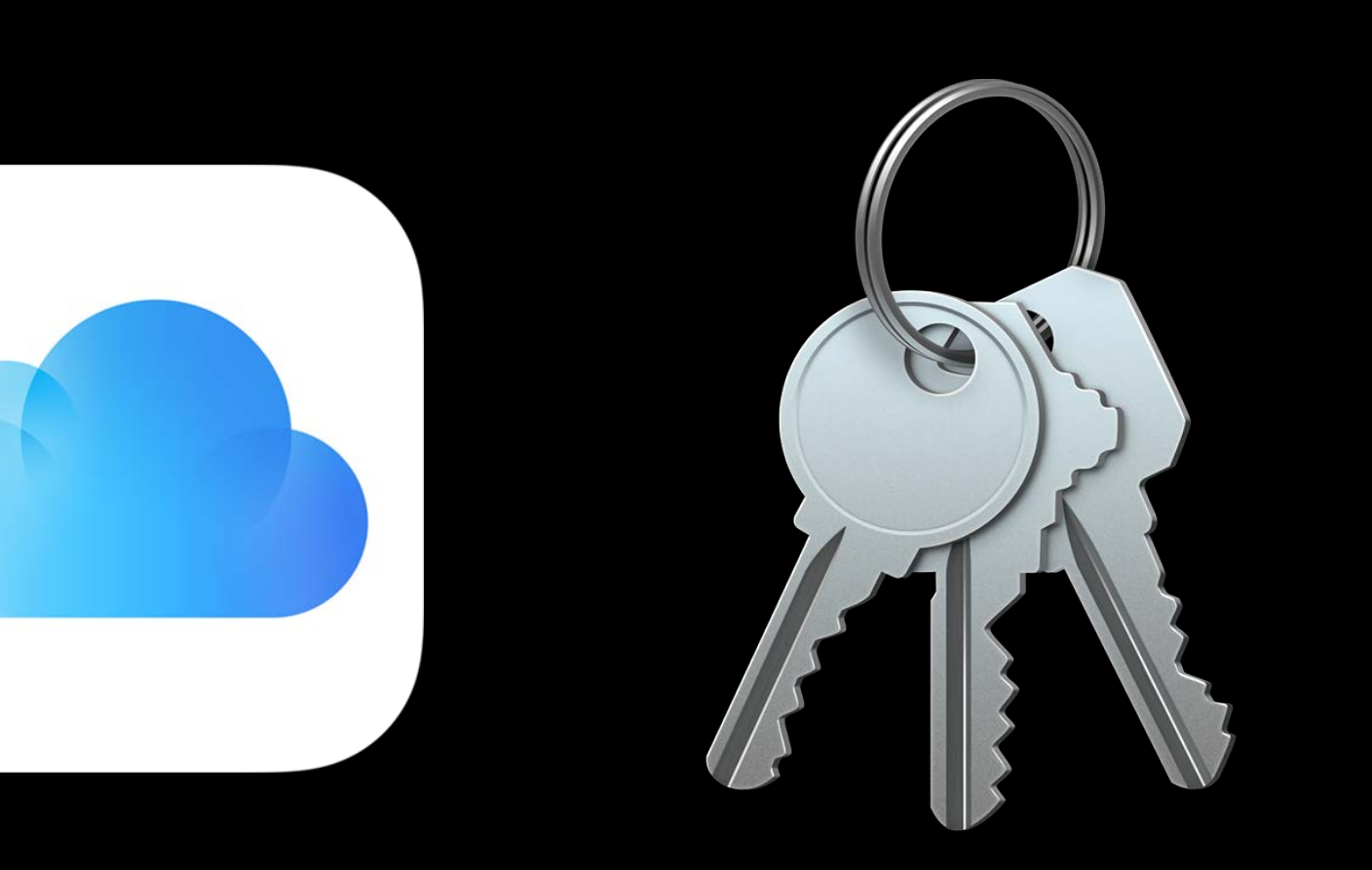

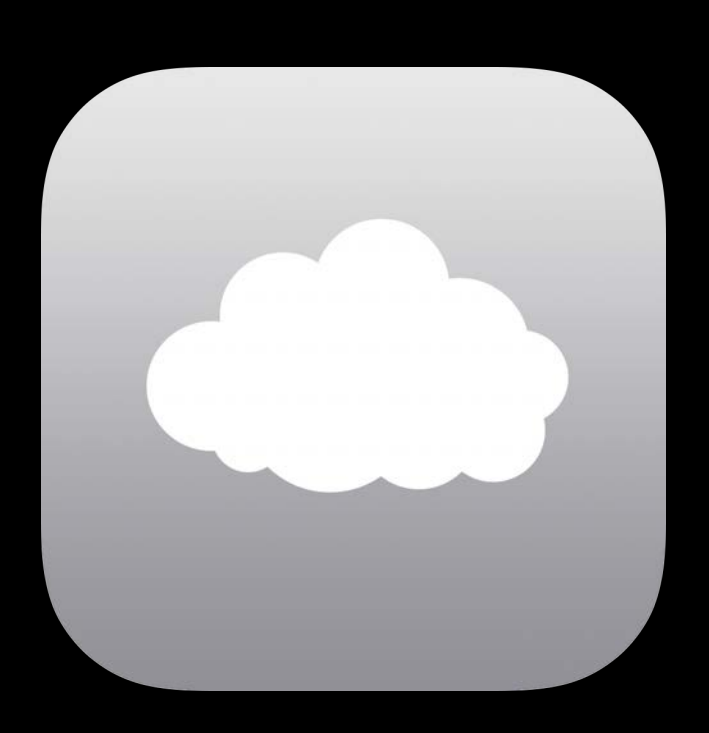

### Additional Considerations

# Additional Considerations

Shared iPad is a powerful new feature in iOS 9.3

- Data separation for user accounts
- App shouldn't store data for multiple users
	- Don't co-mingling multiple user data: Rely on data separation
- Shared iPad will enforce quotas
	- Number of accounts cached on device
	- Amount of data stored per-user
	- Treat EDQUOT error same as ENOSPC

### On-Demand Resources

- 
- 
- 
- 
- 
- 
- -

## On-Demand Resources

On-Demand Resources improve Shared iPad environments

- Using ODR avoids downloading assets for each user
	- Better performance, avoids quota use, less networking
	- App resources not duplicated across the device
	- Not purged when a user account is purged—better performance

### On-Demand Resources

### $\bullet \bullet \bullet \quad \leftarrow$  $\Box$ **iOS Developer Library On-Demand Resources Guide** Setting Up On-Demand **Resources On-Demand Resources Essentials** Enabling On-Demand Resources Creating and Assigning Tags Platform Sizes for On-**Demand Resources** Managing On-Demand Resources Hosting On-Demand Resources Designing for On-**Demand Resources Revision History**

Type Data file Image OpenGL shader SpriteKit particle SpriteKit scene SpriteKit texture atlas Apple TV Image Stack

A data file can contain any sort of data except for executable Swift, Objective-C, C, or C++ code. Files generated by scripting languages can be on-demand resources.

### Benefits of On-Demand Resources

Some of the main ways apps can benefit from on-demand resources include:

- 
- 
- 

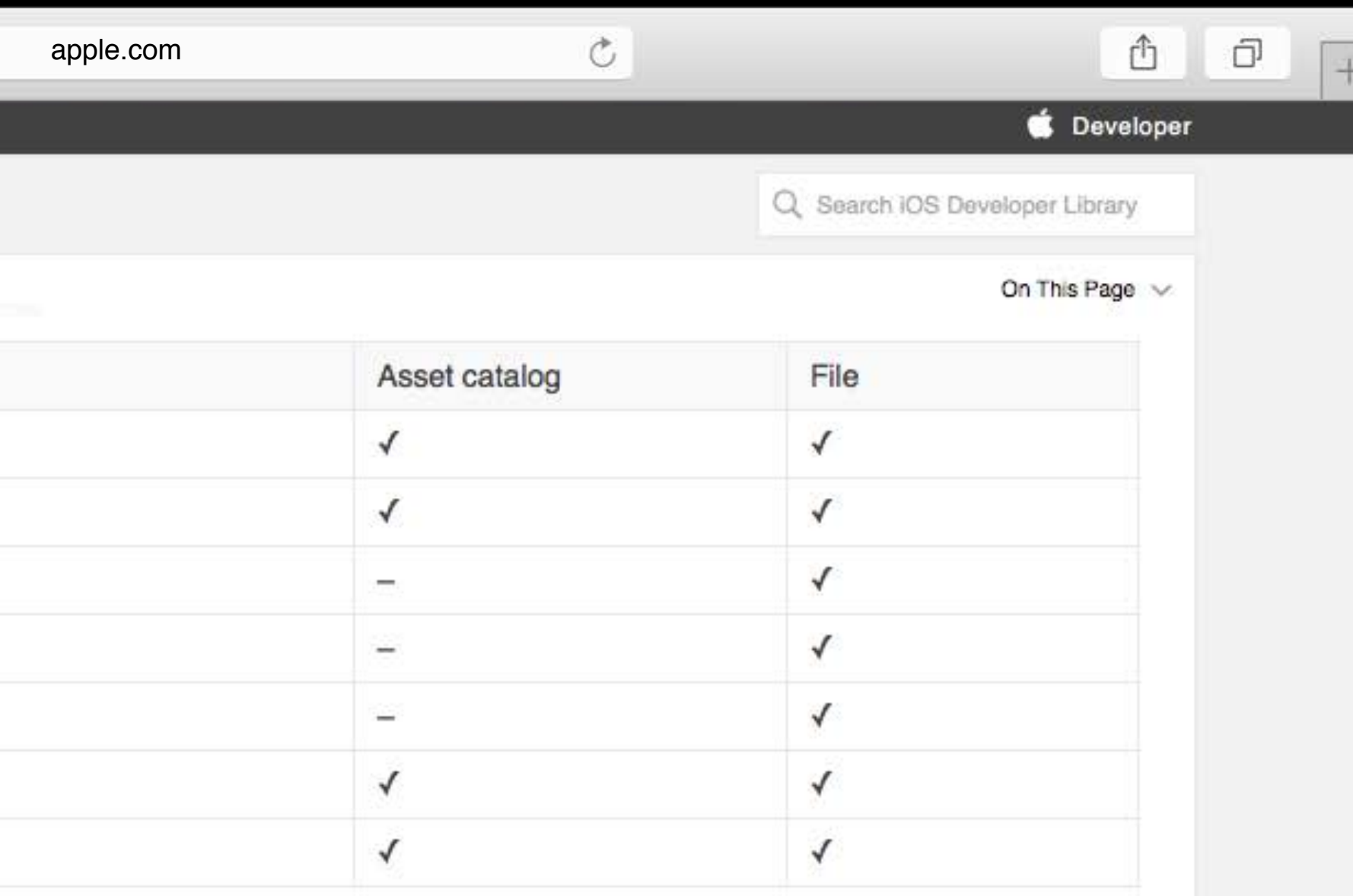

• Smaller app size. The size of the app bundle downloaded by the user is smaller resulting in faster downloads and more storage room on the device.

• Lazy loading of app resources. The app has resources that are used only in certain states. The resources are requested when the app is likely to enter the appropriate state. For example, in a game with many levels, the user needs only the resources associated with the current and next levels.

• Remote storage of rarely used resources. The app has resources that are used infrequently. The resources are requested as they are needed. For example, an app tutorial is usually shown once after the app is opened for the first time, and may never be used again. The app requests the tutorial on first

- 
- 
- 
- 
- 
- 
- 
- 

- 
- 
- -
	-
- 
- 
- - - -
			-
- -
- 
- -
- 
- 
- 
- 
- -
	- -
- 
- 
- 
- -
- - -
		-
- 
- 
- 
- 
- 
- 
- 
- 
- 
- 
- 
- 
- 
- 
- 
- 
- 
- 
- 
- 
- 
- 
- -
	-
- -
- 
- 
- 
- 
- 
- -
	-
- 
- -
- -
- 
- 

Notifications work same as single user iPad

Notifications work same as single user iPad Very much like being turned-on and turned-off

- Notifications work same as single user iPad Very much like being turned-on and turned-off Remote notifications aren't primed until your app runs at least once per device
- Just like a non-shared iPad

- Notifications work same as single user iPad Very much like being turned-on and turned-off
- Remote notifications aren't primed until your app runs at least once per device
- Just like a non-shared iPad Signing out is like powering off a device
- Will not receive Remote notifications

- Notifications work same as single user iPad Very much like being turned-on and turned-off Remote notifications aren't primed until your app runs at least once per device
- Just like a non-shared iPad Signing out is like powering off a device
- Will not receive Remote notifications Review your usage of Remote notifications

- 
- 
- 
- 
- 
- 
- 
- -

Managed Apple IDs don't have commerce features

• Make your app fully functional without in-app purchase

Managed Apple IDs don't have commerce features

- Make your app fully functional without in-app purchase Check for specific features/frameworks you need
- Managed Apple IDs will return proper errors for disabled features
	- StoreKit, for example, is disabled for Managed Apple IDs

Managed Apple IDs don't have commerce features

- Make your app fully functional without in-app purchase Check for specific features/frameworks you need
- Managed Apple IDs will return proper errors for disabled features
- StoreKit, for example, is disabled for Managed Apple IDs Follow existing app licensing strategies
- VPP and Device-based licensing is the deployment model for Shared iPad

# Web Developers

- 
- 
- 
- 
- 
- 
- -

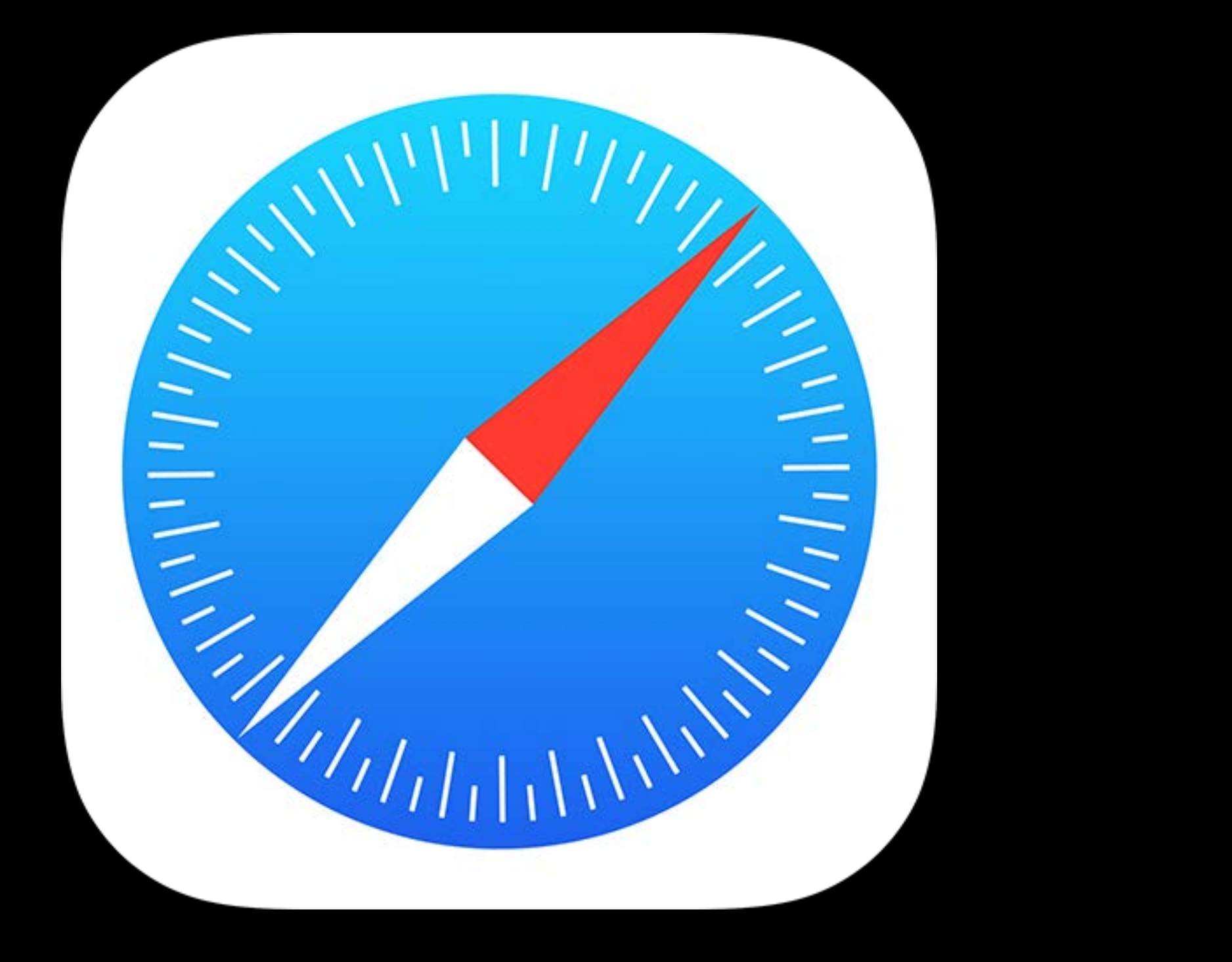

# Web Developers

If your content is web-based

- Consider moving it to a native app
- Customers overwhelming prefer this option

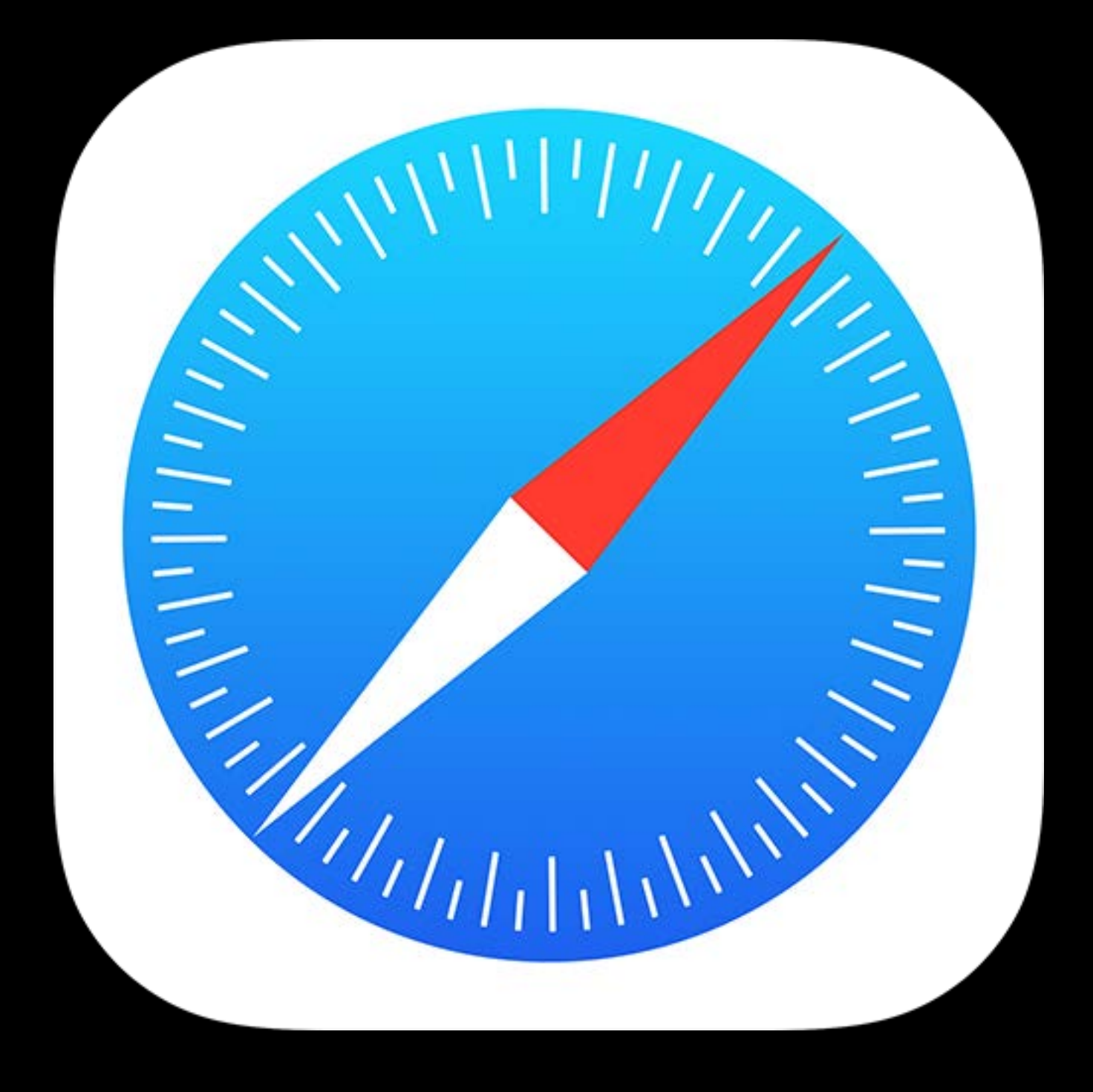
### Web Developers

If your content is web-based

- Consider moving it to a native app
- Customers overwhelming prefer this option

If your website requires user authentication

- Consider Safari password autofill
- Shared iPad requires a Safari domain whitelist to allow password autofill for websites
- Update your documentation
	- This will allow Safari autofill

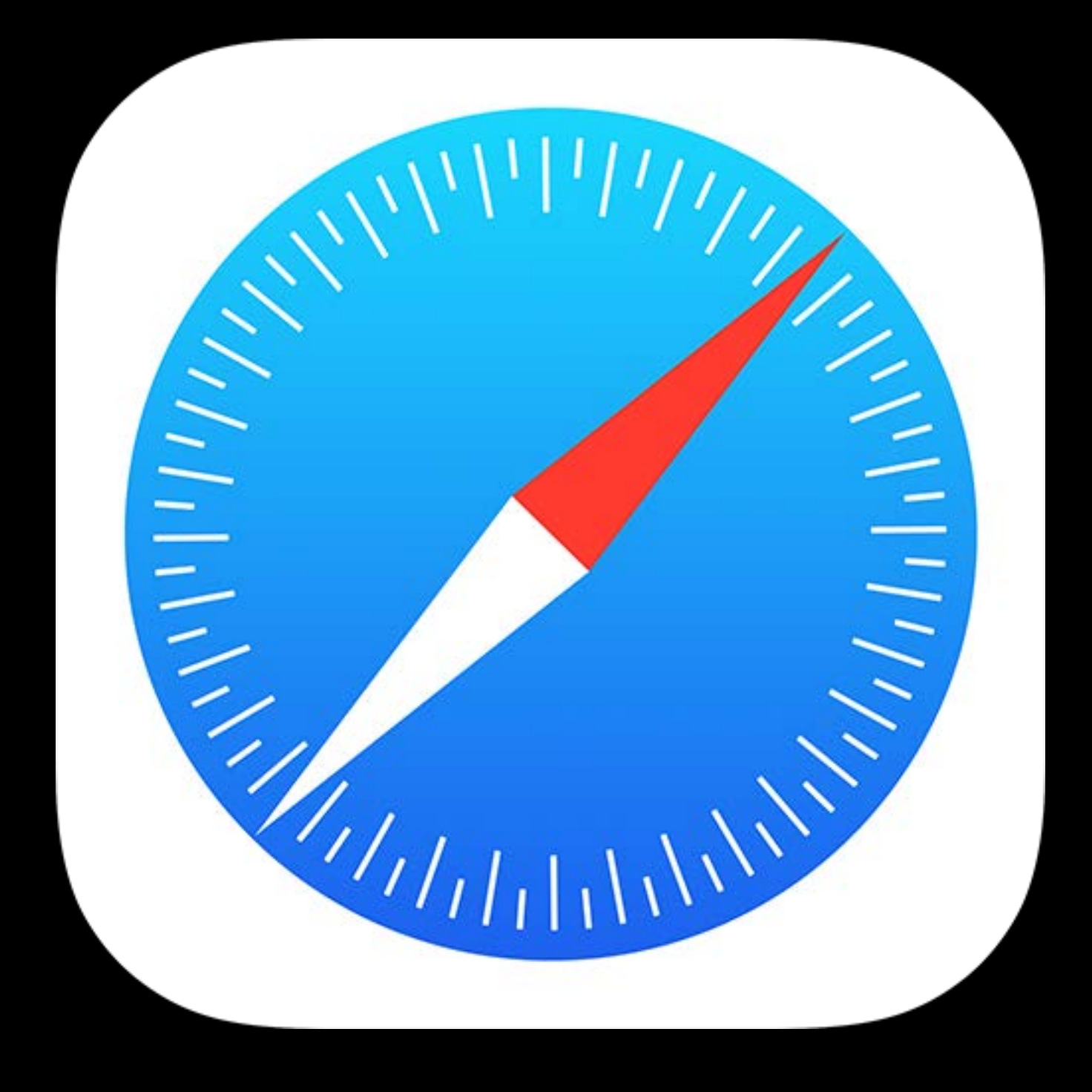

Cloud-based data is required for Shared iPad

Cloud-based data is required for Shared iPad Consider all your users

- Devices can be damaged, lost, stolen or upgraded often are...
- Cloud based data makes it easy for all your customers

Cloud-based data is required for Shared iPad Consider all your users

- Devices can be damaged, lost, stolen or upgraded often are...
- Cloud based data makes it easy for all your customers Business use cases also favor the cloud
- 

• More likely to transition devices and repurpose them as needs change and jobs change

Cloud-based data is required for Shared iPad Consider all your users

- Devices can be damaged, lost, stolen or upgraded often are...
- Cloud based data makes it easy for all your customers Business use cases also favor the cloud
- Cloud data storage is the long-term trend

• More likely to transition devices and repurpose them as needs change and jobs change

Three methods for testing

- Two devices: Verify data propagates between devices
- Same device: Add/remove your app
- Extreme: Erase the device
	- Configure user account: See if all your app data comes back

- Two devices: Verify data propagates between devices
- Same device: Add/remove your app
- Extreme: Erase the device

Three methods for testing

- Configure user account: See if all your app data comes back Verify your app's functionality

• No data loss, offline use, initial app configuration only presented once

- Two devices: Verify data propagates between devices
- Same device: Add/remove your app
- Extreme: Erase the device

Three methods for testing

- No data loss, offline use, initial app configuration only presented once Make sure your app doesn't block sign-out
- Don't leak UIKitBackgroundTask

- Configure user account: See if all your app data comes back Verify your app's functionality

Opportunities to Go Beyond the Cloud

### Classroom App

### $\bullet \bullet \bullet \; \langle \; \rangle \; \quad \hfill \Box$

Education

### Meet your new

helps teachers guide learning, share work, your school.

Watch the Classroom app Guided Tour  $\odot$ 

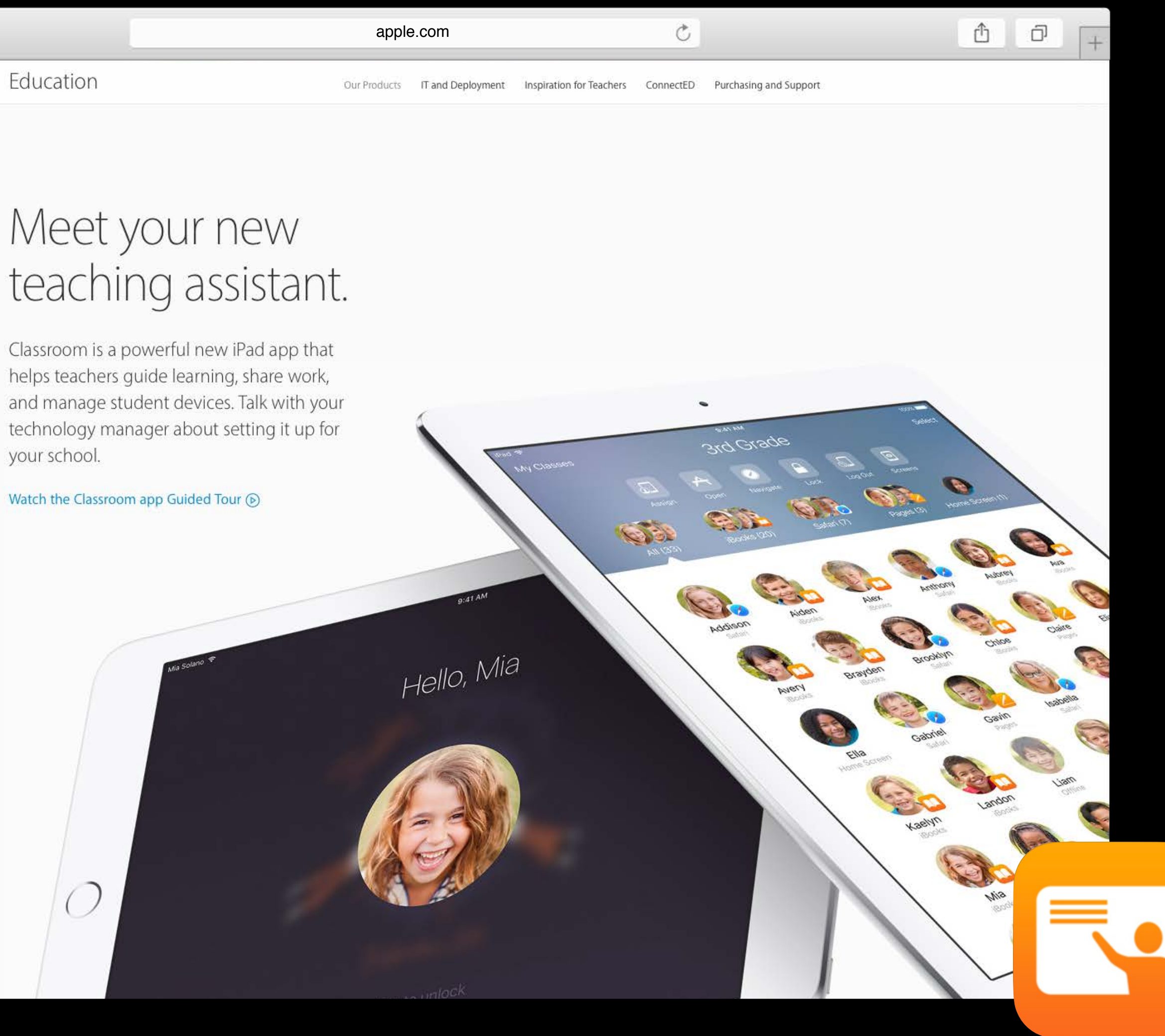

- 
- 
- 
- 
- 
- 
- 
- 

Universal Links introduced with iOS 9

Universal Links introduced with iOS 9 Powerful feature that allows shared links

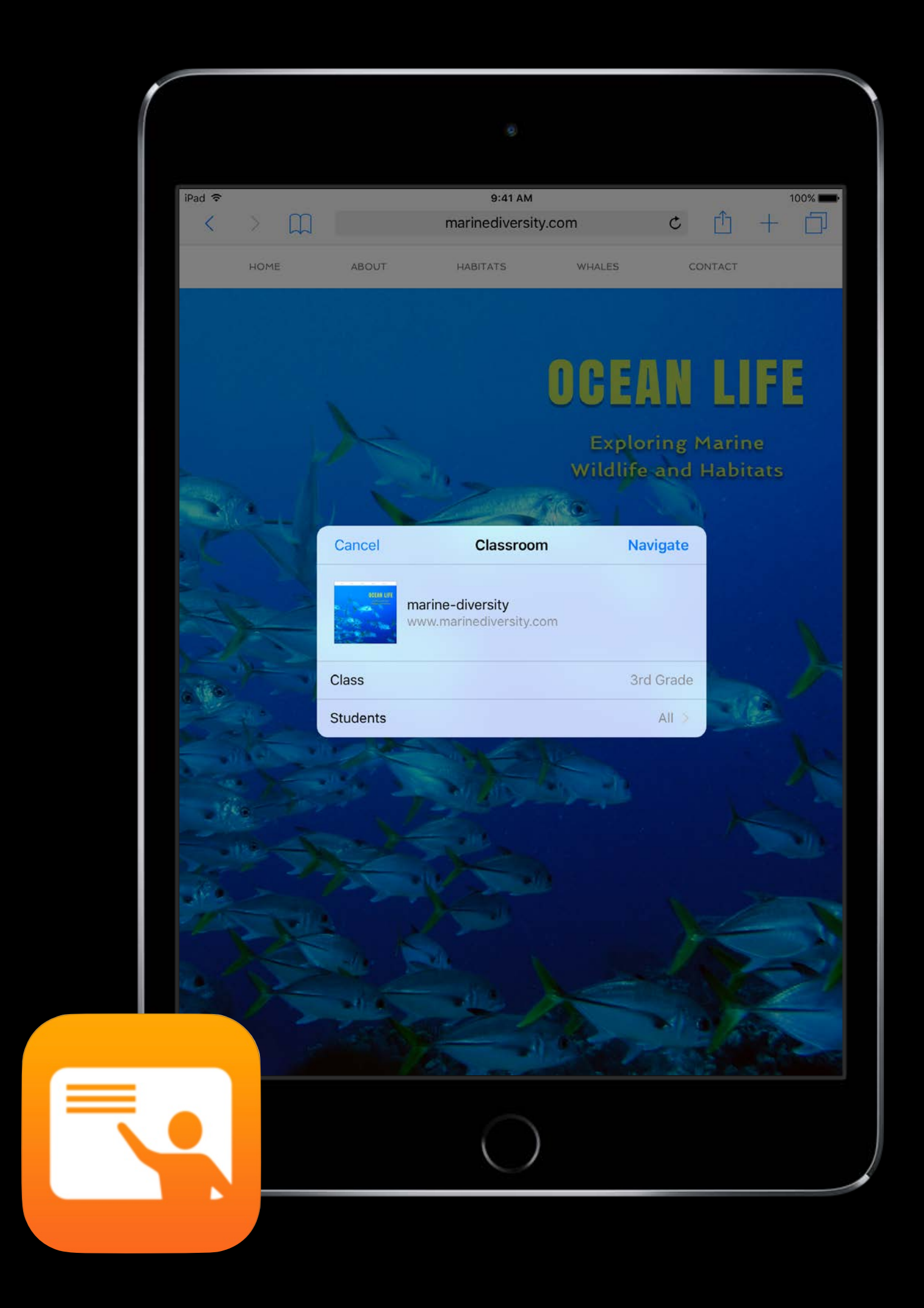

Universal Links introduced with iOS 9 Powerful feature that allows shared links iOS can search inside your app

- Required for the share sheet
- Quickly navigate to the same place on two different devices

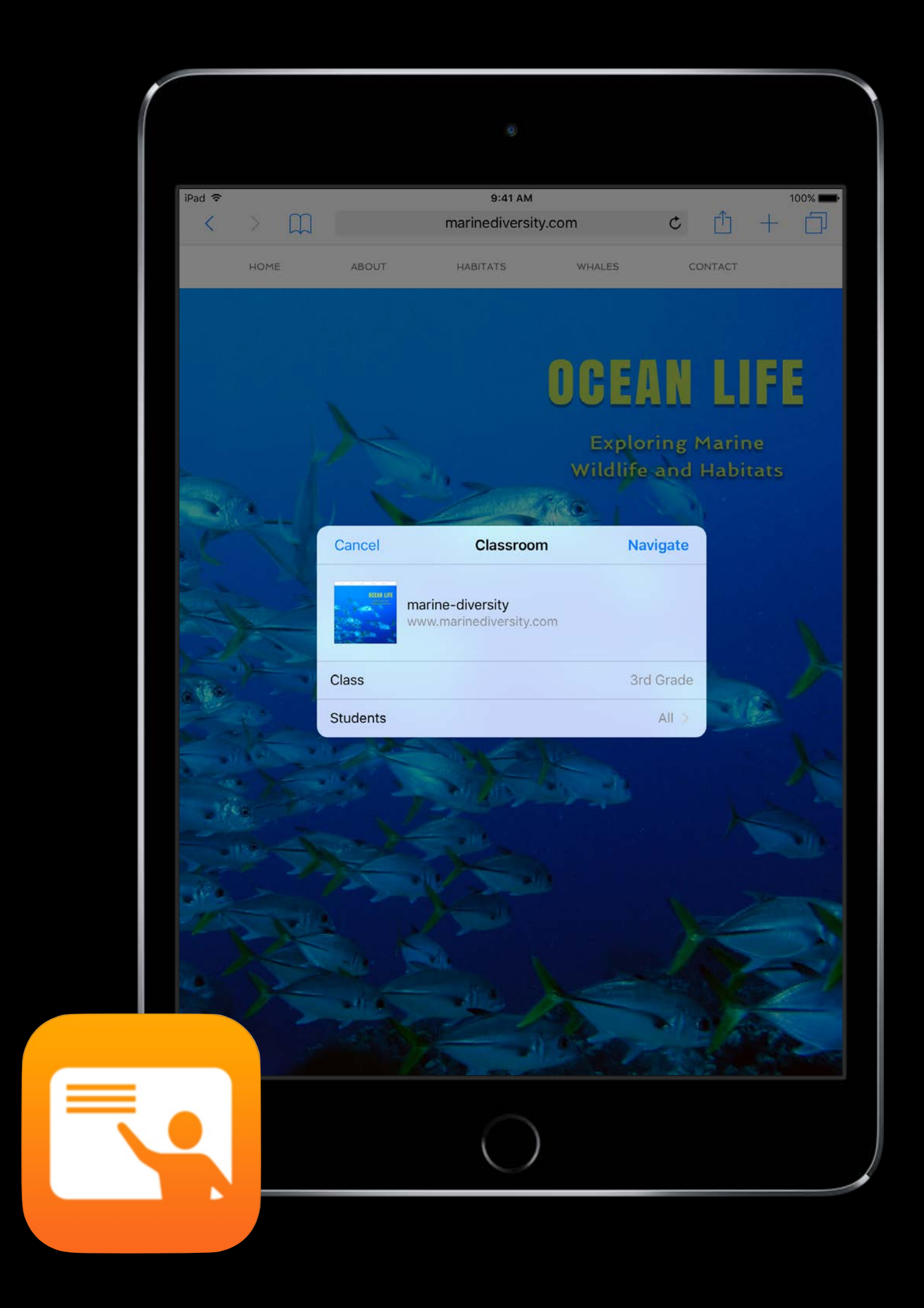

Universal Links introduced with iOS 9 Powerful feature that allows shared links iOS can search inside your app

- Required for the share sheet
- Quickly navigate to the same place on two different devices

New for this year is Classroom app

Teachers can integrate into class curriculum

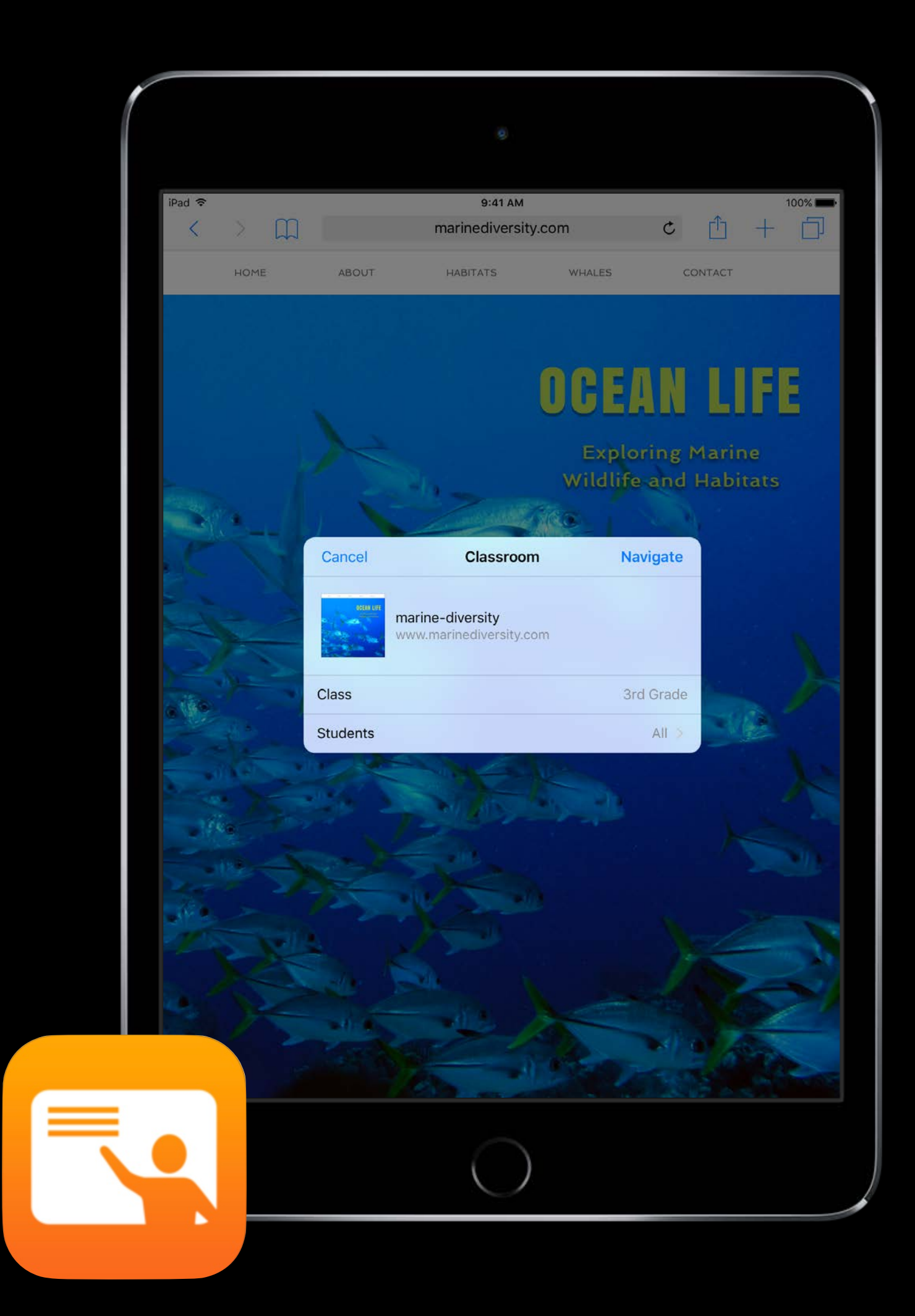

### Automatic assessment configuration What's New in iOS 9.3.2

- Continues to work same way on supervised devices New entitlement
- API then disables five features while app is running
- Auto correction, Define, keyboard shortcuts, predictive keyboard, spell check Safe escape behavior on unmanaged devices

- 
- 
- 
- 
- 
- 
- 
- - - -
- 
- 
- -
- 
- 
- 
- 
- -
- 
- 
- -
- -
- -
- 
- 
- 
- 
- 
- 
- 
- 
- 
- 
- 
- 
- 
- 
- 
- -
	-
- - -
		-
	- -
	-
	-
	- -
	-
	-
	-
	-
- 
- 
- 
- 
- 
- 
- 
- 
- 
- 
- 
- 
- 
- 
- 
- 
- 
- 
- 
- 
- 
- 
- 
- 
- 
- 
- 
- 
- 
- -
- 
- 
- 
- 
- 
- 
- 
- 
- 

Introduced with iOS 7

- 
- 
- -
- 
- 
- 
- 
- -
- 
- 
- -
- -
- -
- 
- 
- 
- 
- 
- 
- 
- 
- 
- 
- 
- 
- 
- 
- 
- -
	-
- - -
		-
	- -
	-
	-
	- -
	-
	-
	-
	-
- 
- 
- 
- 
- 
- 
- 
- 
- 
- 
- 
- 
- 
- 
- 
- 
- 
- 
- 
- 
- 
- 
- 
- 
- 
- 
- 
- 
- 
- -
- 
- 
- 
- 
- 
- 
- 
- 
- 

Introduced with iOS 7

- Additional key in NSUserDefaults
- Key presence leads to a app specific dictionary

Allows default app configuration on a institutional scale

Introduced with iOS 7

Allows default app configuration on a institutional scale

- Additional key in NSUserDefaults
- Key presence leads to a app specific dictionary AppConfiguration community is new this year
- MDM developers standardizing payloads
- http://appconfig.org
- One app multi-MDM support

### Managed Application App Adopters

### iPhone iPad

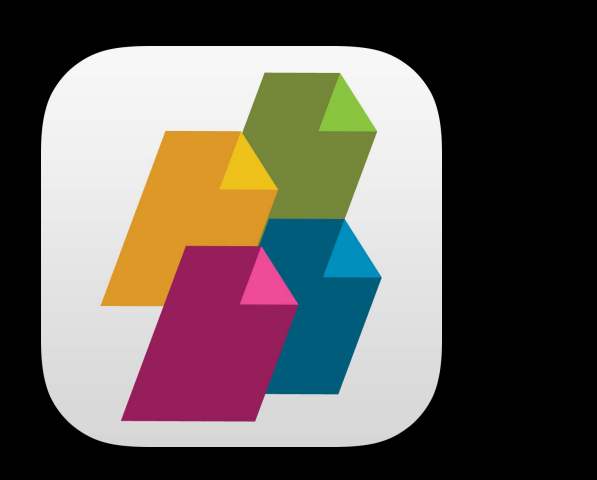

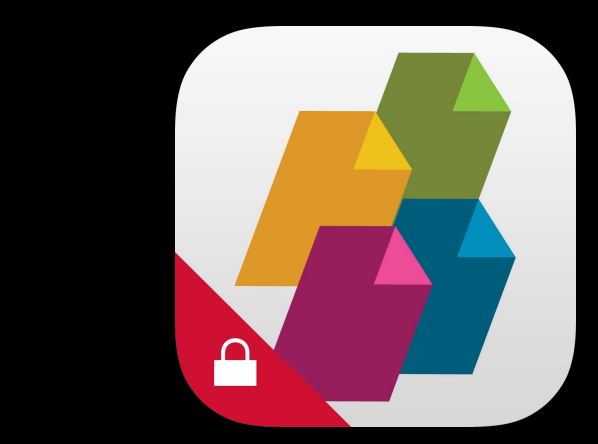

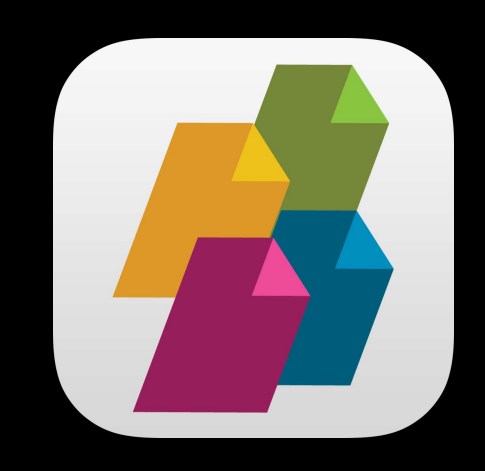

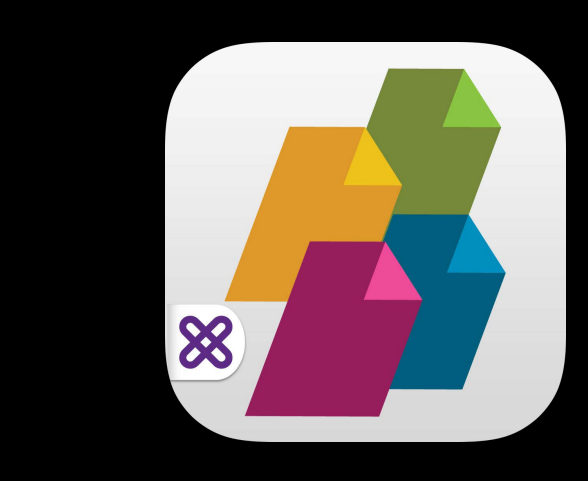

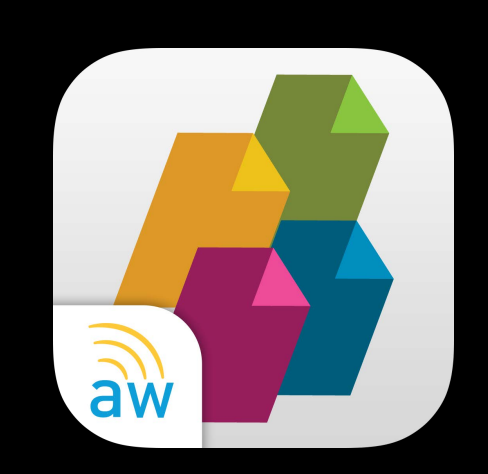

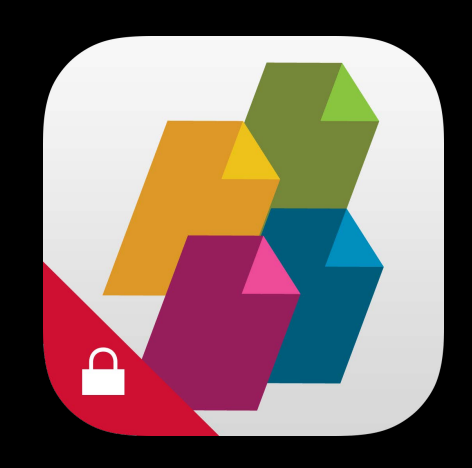

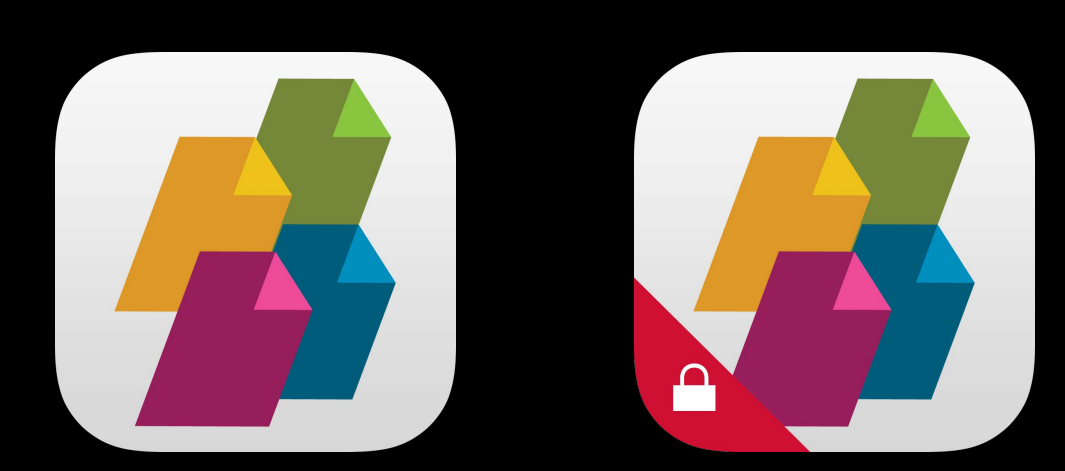

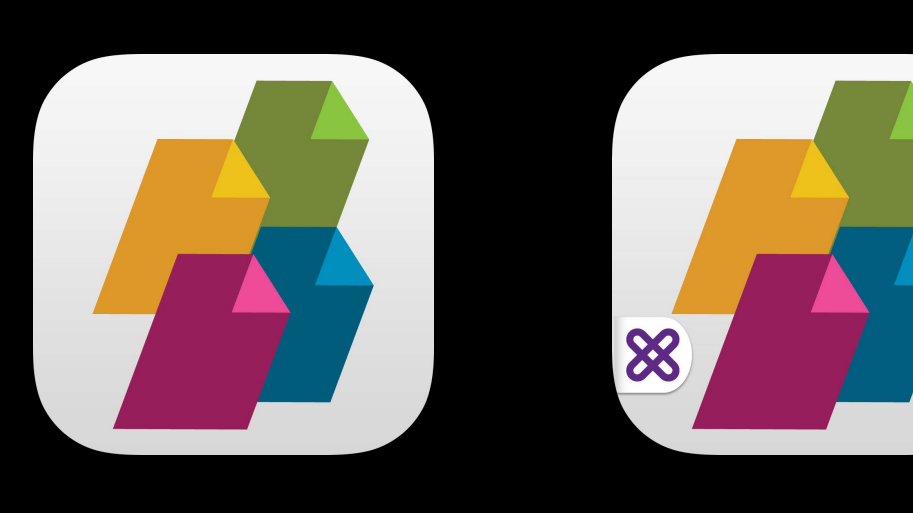

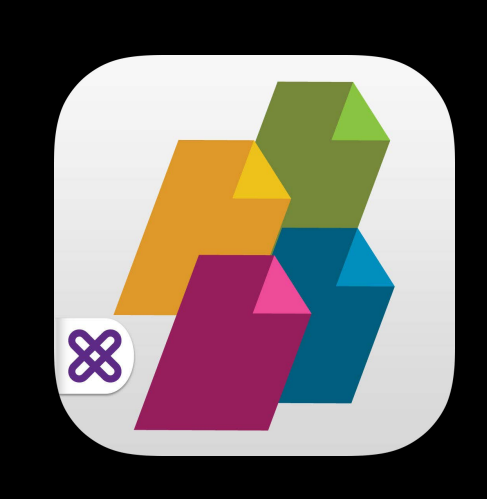

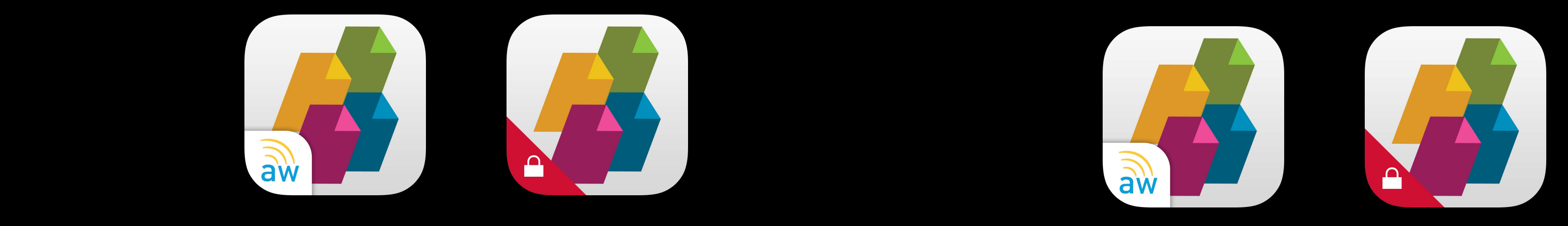

### Managed Application App Adopters

### iPhone iPad

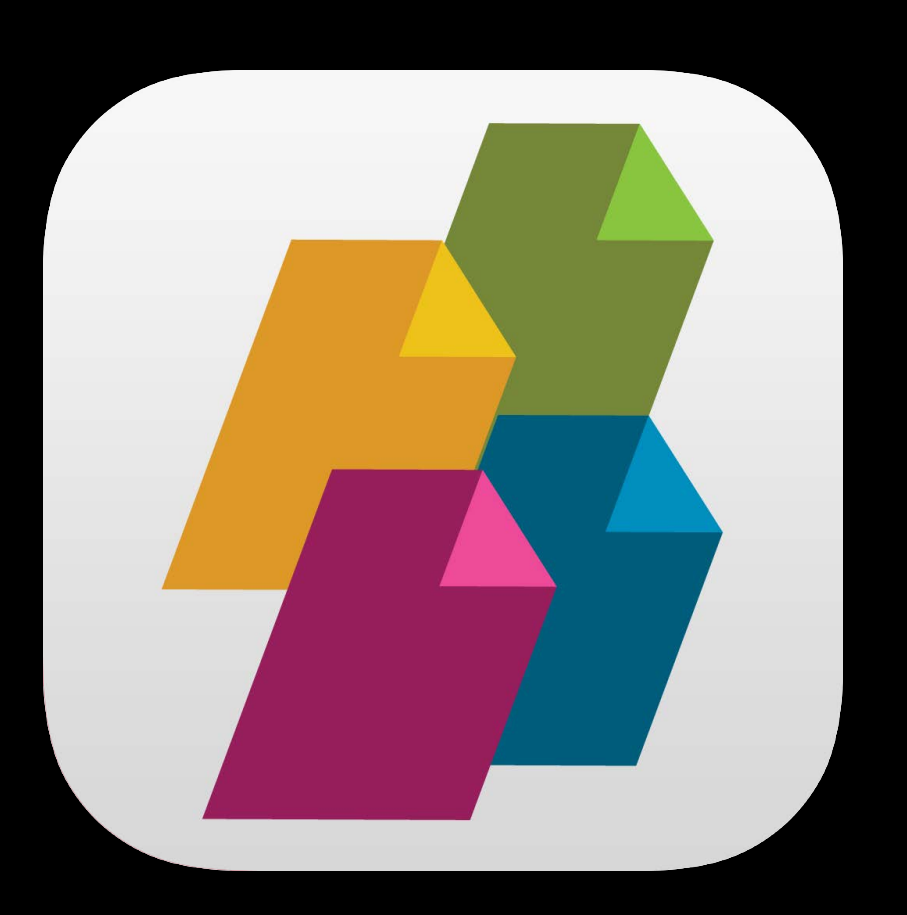

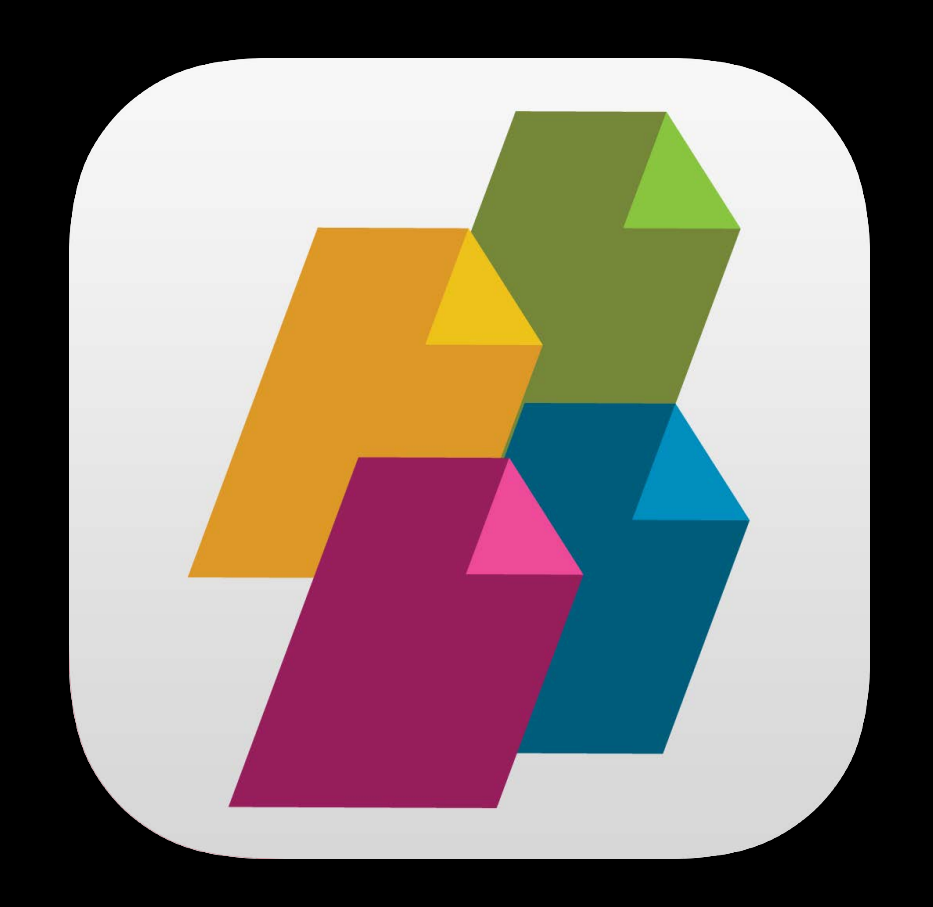

### Managed Application App Adopters

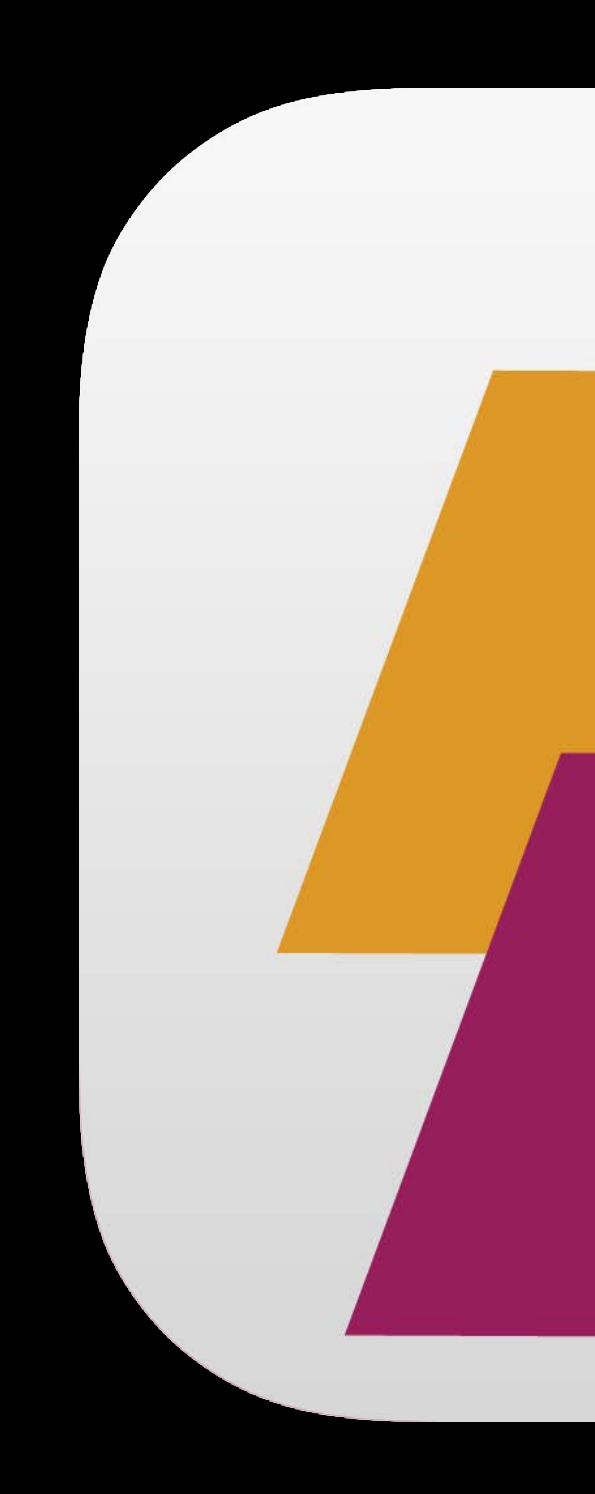

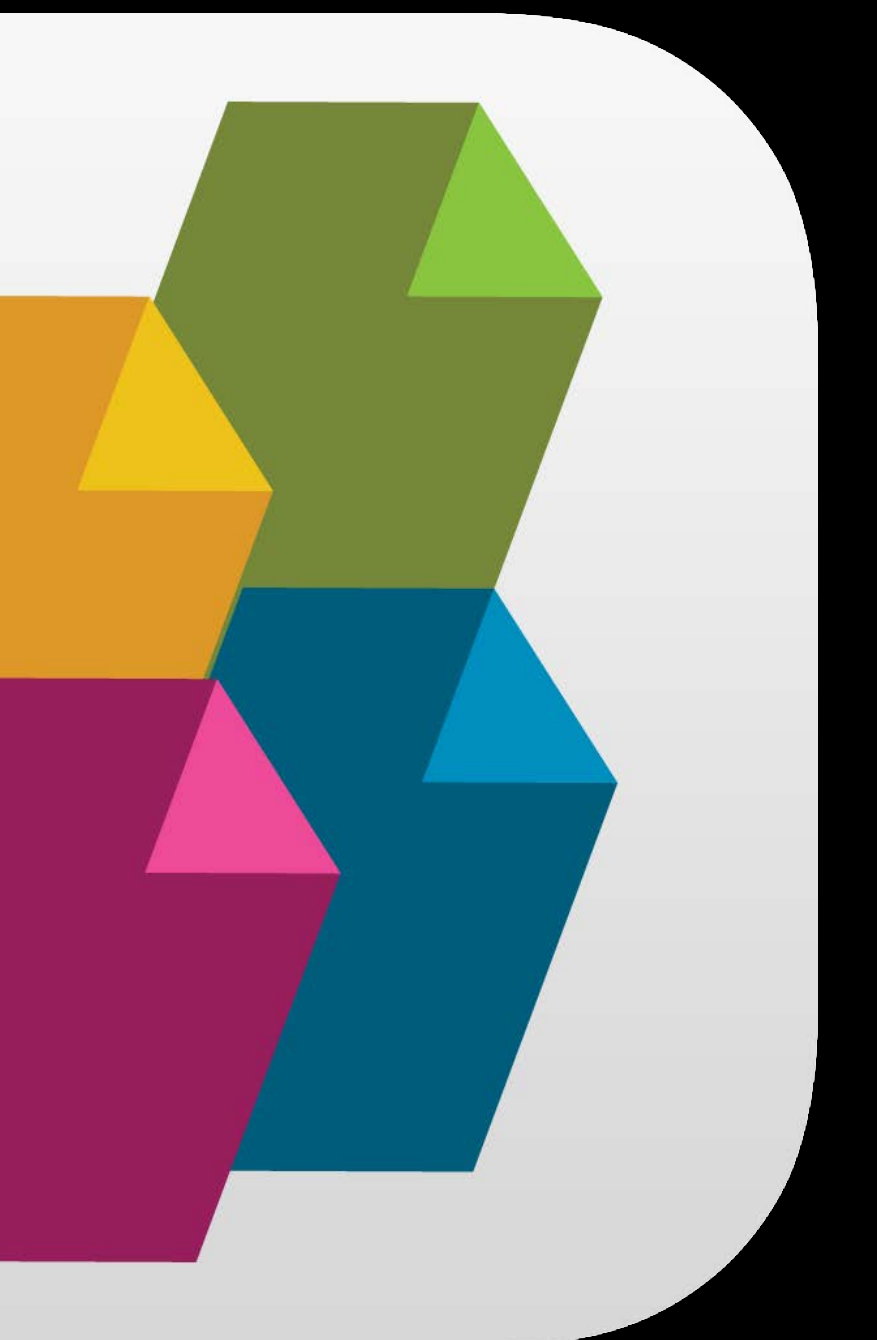

### Best Apps Leverage iOS

### Best Apps Leverage iOS

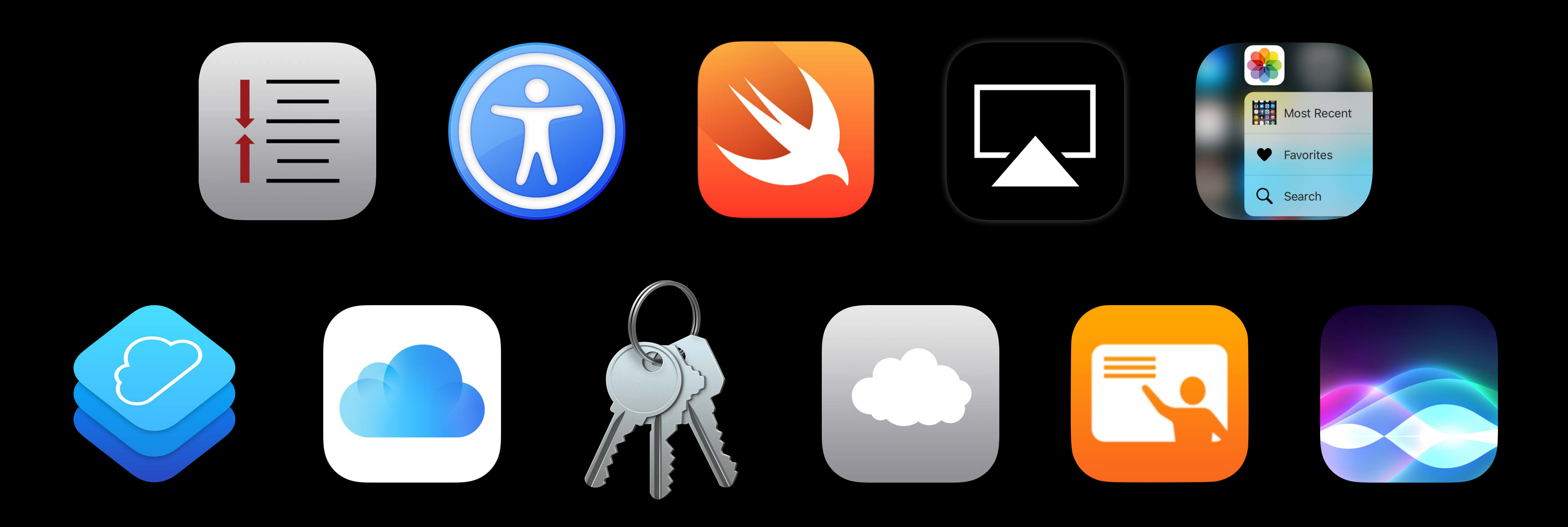

## More Information https://developer.apple.com/wwdc16/304

### Related Sessions

What's New in Apple Device Management

Improving Existing Apps with Modern Best

Optimizing On-Demand Resources

Extending Your Apps with SiriKit

What's New with CloudKit

CloudKit Best Practices

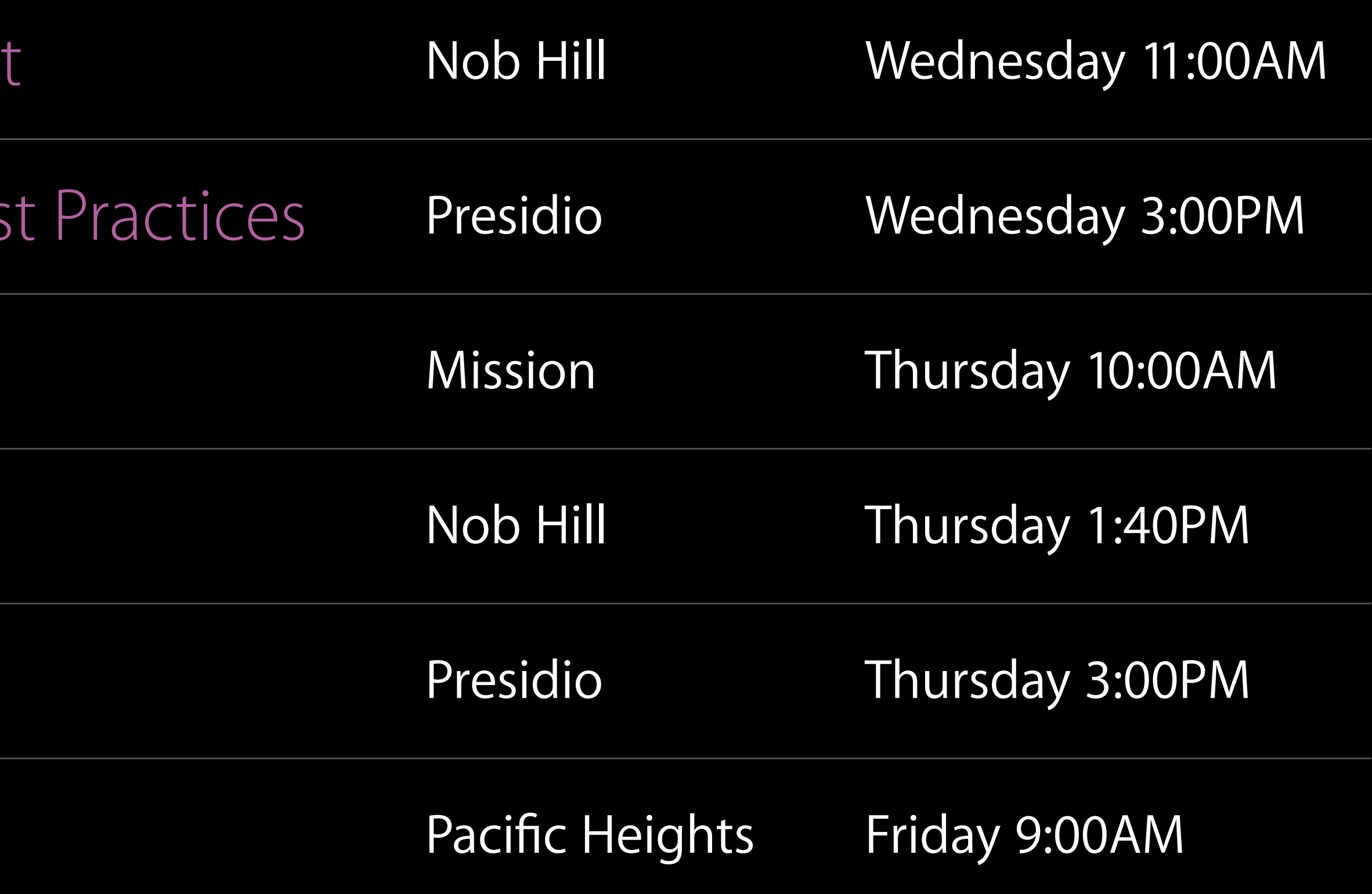

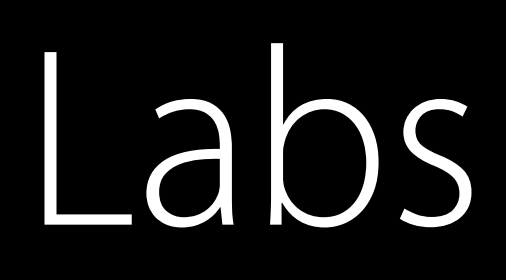

### NSUsserActivity, Universal Links and Hando

### Accessibility and Speech Lab

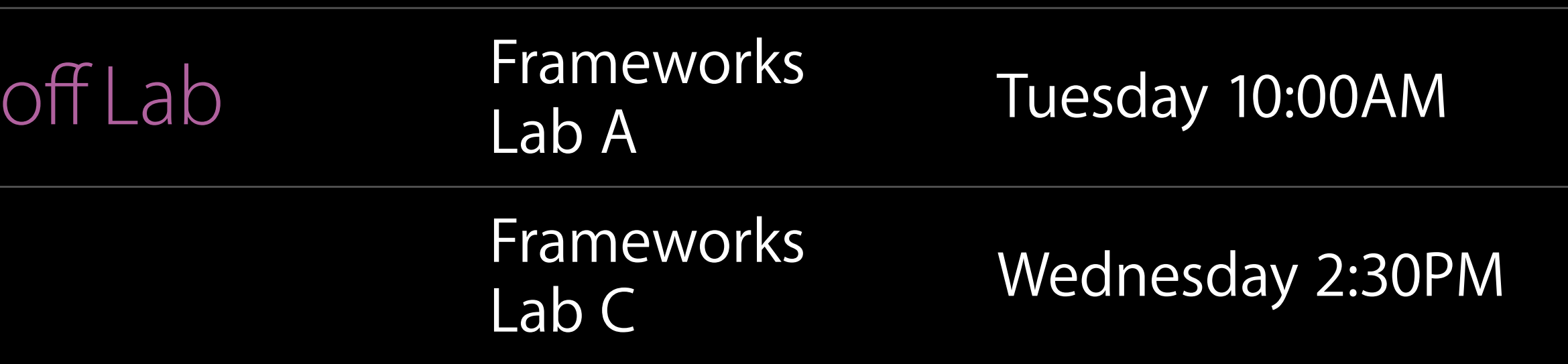

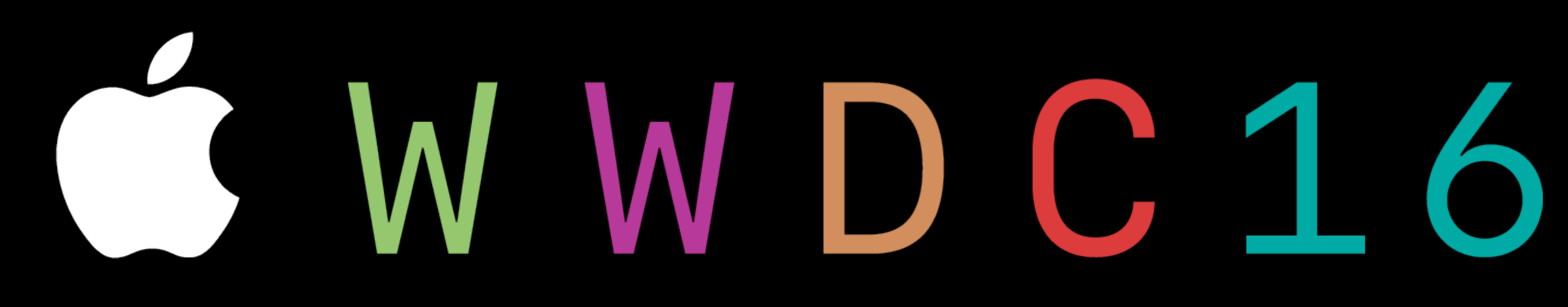